# VYSOKÉ UČENÍ TECHNICKÉ V BRNĚ

BRNO UNIVERSITY OF TECHNOLOGY

## FAKULTA ELEKTROTECHNIKY A KOMUNIKAČNÍCH TECHNOLOGIÍ ÚSTAV TELEKOMUNIKACÍ

FACULTY OF ELECTRICAL ENGINEERING AND COMMUNICATION DEPARTMENT OF TELECOMMUNICATIONS

# SYNCHRONIZOVANÝ ZÁZNAM ZVUKOVÉ STOPY A SKRYTÝCH TITULKŮ

BAKALÁŘSKÁ PRÁCE BACHELOR'S THESIS

AUTOR PRÁCE PAVEL KARAS AUTHOR

BRNO 2013

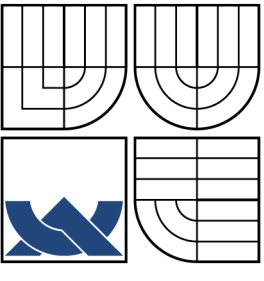

# VYSOKÉ UČENÍ TECHNICKÉ V BRNĚ BRNO UNIVERSITY OF TECHNOLOGY

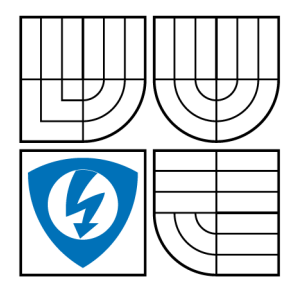

FAKULTA ELEKTROTECHNIKY A KOMUNIKAČNÍCH TECHNOLOGIÍ ÚSTAV TELEKOMUNIKACÍ

FACULTY OF ELECTRICAL ENGINEERING AND COMMUNICATION DEPARTMENT OF TELECOMMUNICATIONS

# SYNCHRONIZOVANÝ ZÁZNAM ZVUKOVÉ STOPY A SKRYTÝCH TITULKŮ

BAKALÁŘSKÁ PRÁCE BACHELOR'S THESIS

AUTOR PRÁCE PAVEL KARAS AUTHOR

**SUPERVISOR** 

VEDOUCÍ PRÁCE Ing. PETR SYSEL, Ph.D.

BRNO 2013

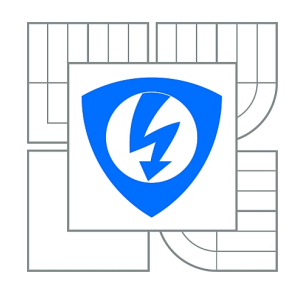

**VYSOKÉ UČENÍ TECHNICKÉ V BRNĚ**

**Fakulta elektrotechniky a komunikačních technologií**

**Ústav telekomunikací**

# **Bakalářská práce**

bakalářský studijní obor **Teleinformatika**

*Student:* Pavel Karas *ID:* 125474

*Ročník:* 3 *Akademický rok:* 2012/2013

#### **NÁZEV TÉMATU:**

#### **Synchronizovaný záznam zvukové stopy a skrytých titulků**

#### **POKYNY PRO VYPRACOVÁNÍ:**

Prostudujte technické detaily a metody vysílání skrytých titulků u systému DVB-T a internetového vysílání. Na základě získaných znalostí navrhněte systém, který bude schopen ukládat zvukovou, případně i obrazovou stopu, a synchronní skryté titulky pro pozdější zpracování. Doplňte možnost nastavení plánovaného nahrávání vybraných pořadů.

#### **DOPORUČENÁ LITERATURA:**

[1] ETSI EN 300 743: European Broadcasting Union Digital Video Broadcasting (DVB); Subtitling systems. 2002. V1.2.1. [2] ETSI EN 300 468: Digital Video Broadcasting (DVB); Specification for Service Information (SI) in DVB systems.

*Termín zadání:* 11.2.2013 *Termín odevzdání:* 5.6.2013

*Vedoucí práce:* Ing. Petr Sysel, Ph.D. *Konzultanti bakalářské práce:*

> **prof. Ing. Kamil Vrba, CSc.** *Předseda oborové rady*

#### **UPOZORNĚNÍ:**

Autor bakalářské práce nesmí při vytváření bakalářské práce porušit autorská práva třetích osob, zejména nesmí zasahovat nedovoleným způsobem do cizích autorských práv osobnostních a musí si být plně vědom následků porušení ustanovení § 11 a následujících autorského zákona č. 121/2000 Sb., včetně možných trestněprávních důsledků vyplývajících z ustanovení části druhé, hlavy VI. díl 4 Trestního zákoníku č.40/2009 Sb.

## **ABSTRAKT**

Ve své bakalářské práci se věnuji synchronizovanému záznamu zvukové stopy a skrytých titulků. Tato práce obsahuje základní teorii k tomuto tématu. Teorie je zaměřena na způsoby ukládání titulků a synchronizaci se zvukovou stopou. Popsána základní charakteristika DVB-T, popis technologie a multiplexy v České republice. Dále je popsána základní charakteristika titulků, DVD-Video a vysílání internetového vysílání. V druhé části bakalářské práce je prostudování metod vysílání skrytých titulků a návrh systému v jazyce C.

# **KLÍČOVÁ SLOVA**

DVB-T, DVD-Video, skryté titulky, internetové vysílání, záznam, synchronizace.

# **ABSTRACT**

In my bachelor thesis I synchronized the records audio and closed captioning. This work contains the basic theory on this topic. The theory focuses on means of depositing and synchronize subtitles with the audio track. Describes the main characteristics DVB-T, technology description and multiplexes in the Czech Republic. It also describes the basic characteristics subtitles, DVD-Video and broadcast webcast. In the second part of my thesis is to study the methods of transmission captions and system design in C.

# **KEYWORDS**

DVB-T, DVD-Video, closed captions, internet broadcasting, record, synchronization.

KARAS, Pavel Synchronizovaný záznam zvukové stopy a skrytých titulků: bakalářská práce. Brno: Vysoké učení technické v Brně, Fakulta elektrotechniky a komunikačních technologií, Ústav telekomunikací, 2013. 42 s. Vedoucí práce byl Ing. Petr Sysel, Ph.D.

## PROHLÁŠENÍ

Prohlašuji, že svou bakalářskou práci na téma Synchronizovaný záznam zvukové stopy a skrytých titulků jsem vypracoval samostatně pod vedením vedoucího bakalářské práce a s použitím odborné literatury a dalších informačních zdrojů, které jsou všechny citovány v práci a uvedeny v seznamu literatury na konci práce.

Jako autor uvedené bakalářské práce dále prohlašuji, že v souvislosti s vytvořením této bakalářské práce jsem neporušil autorská práva třetích osob, zejména jsem nezasáhl nedovoleným způsobem do cizích autorských práv osobnostních a/nebo majetkových a jsem si plně vědom následků porušení ustanovení  $\S 11$  a následujících autorského zákona č. 121/2000 Sb., o právu autorském, o právech souvisejících s právem autorským a o změně některých zákonů (autorský zákon), ve znění pozdějších předpisů, včetně možných trestněprávních důsledků vyplývajících z ustanovení části druhé, hlavy VI. díl 4 Trestního zákoníku č. 40/2009 Sb.

Brno . . . . . . . . . . . . . . . . . . . . . . . . . . . . . . . . . . . . . . . . . . . . . . . . .

(podpis autora)

# PODĚKOVÁNÍ

Rád bych poděkoval vedoucímu semestrální práce panu Ing. Petru Syslovi, Ph.D. za odborné vedení, konzultace, trpělivost a podnětné návrhy k práci.

Brno . . . . . . . . . . . . . . . . . . . . . . . . . . . . . . . . . . . . . . . . . . . . . . . . . (podpis autora)

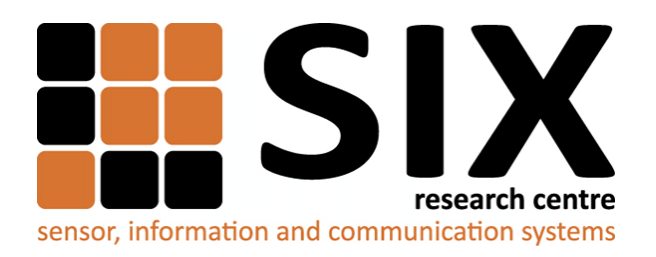

Faculty of Electrical Engineering and Communication Brno University of Technology Purkynova 118, CZ-61200 Brno Czech Republic http://www.six.feec.vutbr.cz

# PODĚKOVÁNÍ

Výzkum popsaný v této bakalářské práci byl realizován v laboratořích podpořených z projektu [SIX;](http://www.six.feec.vutbr.cz) registrační číslo CZ.1.05/2.1.00/03.0072, operační program Výzkum a vývoj pro inovace.

Brno . . . . . . . . . . . . . . . . . . . . . . . . . . . . . . . . . . . . . . . . . . . . . . . . . (podpis autora)

İ

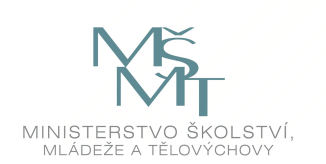

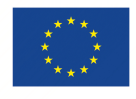

EVROPSKÁ UNIE EVROPSKÝ FOND PRO REGIONÁLNÍ ROZVOJ INVESTICE DO VAŠÍ BUDOUCNOSTI

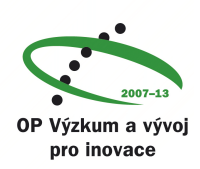

# **OBSAH**

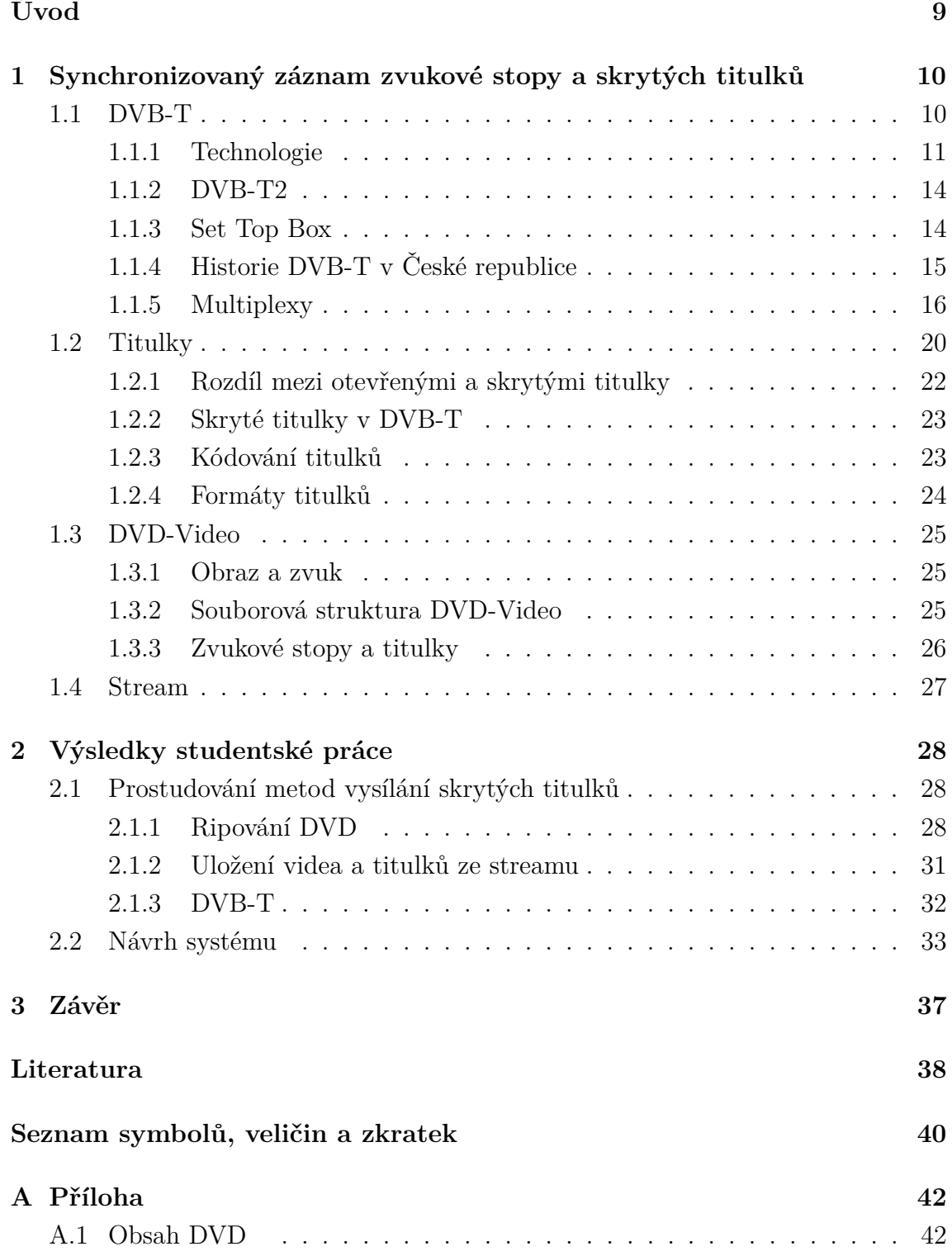

# **SEZNAM OBRÁZKŮ**

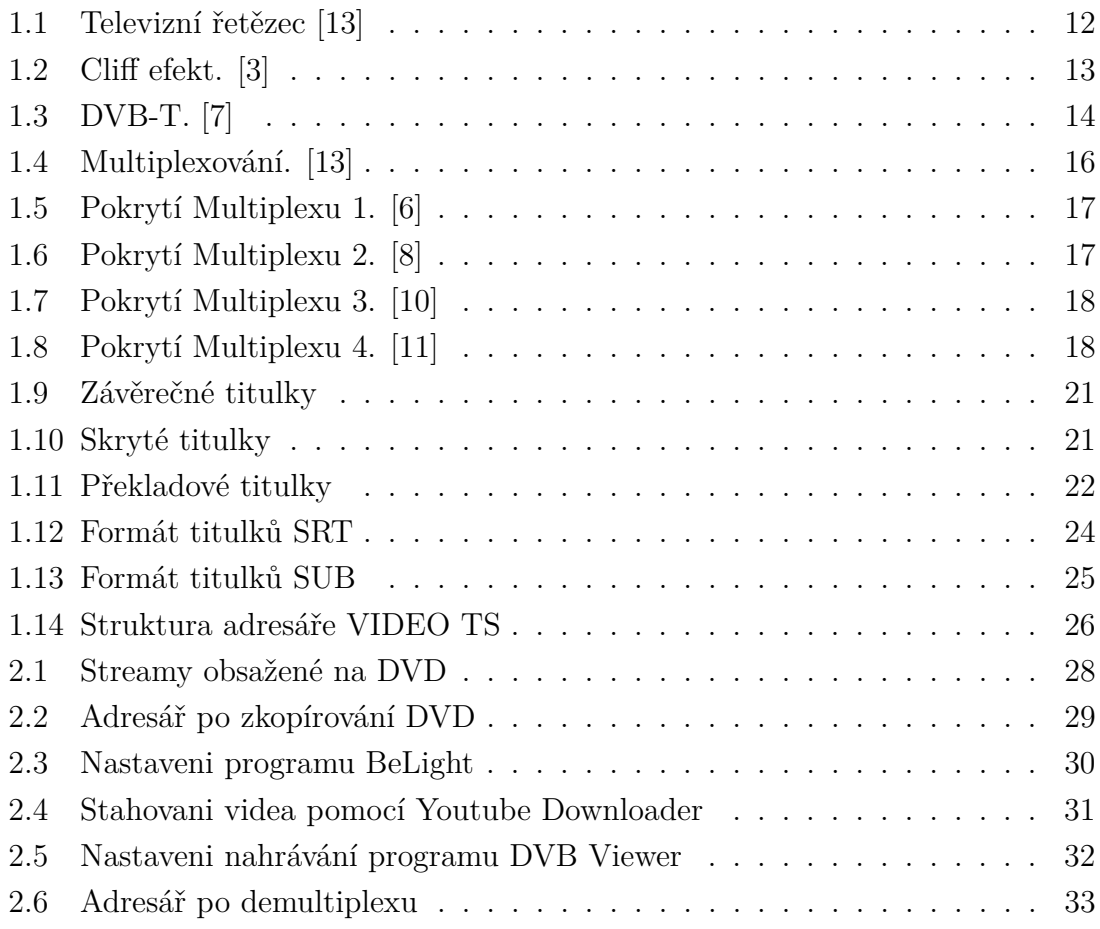

# **ÚVOD**

<span id="page-9-0"></span>Tématem mé bakalářské práce je problematika synchronizovaného záznamu zvukové stopy a skrytých titulků. Zaměřím se na způsoby ukládání skrytých titulků a synchronizaci se zvukovou stopou signálu. Zkoumal jsem vysílání internetové televize, DVB-T vysílání a uložení zvukové stopy a titulků na DVD nosiči.

V první části bakalářské práce se věnuji nastudování problematiky.

V části [1.1](#page-10-1) je popsáno vysílání DVB-T a základní charakteristika. V kapitole [1.1.1](#page-11-0) jsou uvedeny rozdíly oproti analogovému televiznímu vysílání, popis technologie, různé doplňkové služby DVB-T vysílání a popsané použité video a audio formáty v DVB-T vysílání. Novější verze DVB-T DVB-T2 je popsána v části [1.1.2](#page-14-0) a settop-box v části [1.1.3.](#page-14-1) Historie digitálního vysílání a jeho postupné zavádění v České republice je popsáno v části [1.1.4.](#page-15-0) Dále je v kapitole [1.1.5](#page-16-0) popsáno jaké multiplexy jsou v České republice, jejich pokrytí a popis regionálních multiplexů. V části [1.2](#page-20-0) jsou popsány titulky, jejich základní charakteristika a typy používaných titulků a ke každému typu krátká definice. Dále je v části [1.2.1](#page-22-0) popsán rozdíl mezi otevřenými a skrytými titulky a v kapitole [1.2.2](#page-23-0) popsány skryté titulky v digitálním vysílání. Část [1.2.3](#page-23-1) je věnována kódování titulků a jsou zde popsaný dva nejpoužívanější druhy kódování. Formát titulků a jeho možné varianty jsou uvedeny v kapitole [1.2.4.](#page-24-0) V části [1.3](#page-25-0) je popsána charakteristika DVD-Videa. V kapitole [1.3.1](#page-25-1) je uvedeno jaké standardy pro obraz a zvuk DVD-Video používá a v [1.3.2](#page-25-2) souborová struktura DVD-Video a popis jednotlivých souborů v adresáři VIDEO TS. Část [1.3.3](#page-26-0) obsahuje popis zvukových stop a titulků na DVD-Video nosiči. V části [1.4](#page-27-0) je popsáno vysílání streamu přes internet a kvalita vysílání zvukové stopy, videa. Dále jsou uvedeny některé streamovací servery.

V druhé části bakalářské práce jsem se zabýval prostudováním metod vysílání skrytých titulků a návrhem systému. V části [2.1](#page-28-1) jsou uvedeny praktické příklady ukládání titulků pomocí programů ProjectX, DVD Decrypter, BeLight, SubRip nebo Youtube Downloader. V kapitole je popsán návrh systému.

# <span id="page-10-0"></span>**1 SYNCHRONIZOVANÝ ZÁZNAM ZVUKOVÉ STOPY A SKRYTÝCH TITULKŮ**

## <span id="page-10-1"></span>**1.1 DVB-T**

V této kapitole popíši vysílání DVB-T, jeho základní charakteristiku, popis technologie a jeho využití.

DVB-T (Pozemní digitální vysílání – Digital Video Broadcasting - Terrestrial) je systém přenosu televizního signálu, který nahradil analogové televizní vysílání. Umožňuje přenos digitálního televizního signálu prostřednictvím pozemních vysílačů. Mezi hlavní výhody pozemního digitálního vysílání patří velmi kvalitní příjem signálu i v členitých regionech a v městech, které mají hustou městskou zástavbu, kvalitnější obraz na rozdíl od analogovému televiznímu vysílání. Dalším přínosem DVB-T je možnost přenosu většího počtu programů než bylo možné v analogovém vysílání. V současné době jsou na území státu čtyři celoplošné multiplexy. Dále umožňuje přenášet obrazový signál s různou kvalitou.

Podle kvality obrazu můžeme rozlišit TV vysílání s označením:

- LDTV (Televize s malým rozlišením – Limited Definittion Television), např. pro kapesní TV přijímače,

- SDTV (Televize se standartním rozlišením – Standart Definittion Television), kvalita obrazu je srovnatelná s analogovou soustavou PAL (Řádka se střídavou fází – Phase Alternating Line),

- EDTV (Televize se zdokonaleným rozlišením – Enhanced Definittion Television),

- HDTV (Televize s vysokým rozlišením – High Definittion Television), 2 krát větší rozlišovací schopnost než je u SDTV. Má 1920 obrazových bodů v aktivním řádku a 1080 aktivních řádků. Poměr stran je 16:9.

S různou kvalitou lze přenášet i zvukový signál: monofonní, stereofonní, případně prostorový zvuk 5.1.[\[3\]](#page-38-1), [\[9\]](#page-38-5)

#### <span id="page-11-0"></span>**1.1.1 Technologie**

Rozdíl od analogového vysílání je v tom, že programy jsou vysílány v reálném čase a převáděné do datového toku, ve kterém jsou společně komprimovány. Příklad zpracování signálu je na obr. [1.1.](#page-12-0) To umožňuje daleko lepší využití kmitočtového spektra. V praxi se toho využívá tak, že můžeme na jednom kanále místo jedné televizní stanice vysílat více televizních stanic, rozhlasových stanic a různé doplňkové služby, např. EPG (Elektronický programový průvodce – Electronic Program Guide) nebo MHP (Multimediální domácí platforma – Multimedia Home Platform), která umožňuje přenášet doprovodné aplikace. Pro uložení českým znaků v EPG se používá kódování ISO/IEC 6937. Výrazný rozdíl mezi analogovým a digitálním vysíláním je v závislosti kvality obrazu na vzdálenosti přijímací antény od vysílače, tedy na velikosti přijímaného signálu. U analogového TV vysílání klesá kvalita obrazu i zvuku s rostoucí vzdáleností od vysílače, protože se snižuje velikost přijímaného signálu. To se projevuje šumem. Pro diváka je to nepříjemné, ale vysílaný pořad může dále sledovat až do určité limitní vzdálenosti. Každá porucha signálu se projeví jako rušivý efekt v obrazu nebo zvuku. Po jejím odeznění rušivý efekt ihned mizí. U digitálního TV vysílání se kvalita obrazu i zvuku se vzdáleností od vysílače nemění i když se velikost přijímaného signálu zmenšuje. V přijímaném signálu sice vznikají chyby, ale díky zabezpečení digitálního signálu na vysílací straně mohou být tyto chyby na přijímací straně opraveny a obrazový i zvukový signál je kvalitní. Pokud však velikost přijímaného signálu klesne pod určitou úroveň, samoopravné kódy již nejsou schopny signál opravovat. V obraze se začíná projevovat jeho bloková struktura (čtverečkování) a dochází k tzv. "zamrzání obrazu". Ve zvuku dochází k jeho krátkodobému přerušování. Jestliže se signál ještě zmenší, dochází k úplnému výpadku obrazu i zvuku. Tento jev se nazývá Cliff efekt [1.2.](#page-13-0) Na rozdíl od analogového vysílání může každá krátkodobá porucha způsobit výpadek signálu obrazu i zvuku až na několik sekund. Největší rozdíl proti analogovému televiznímu vysílání je ten, že potřebujeme set-top-box. To je zařízení, které se zapojí mezi anténu a televizi a umožní nám sledování pozemního televizního vysílání. V současné době se nejvíce využívá formátu MPEG-2 (Skupina expertů pro pohyblivý obraz – Motion Pictures Experts Group), výjimečně dokonalejší MPEG-4 AVC.

**MPEG-2** je určený pro komprimaci videosignálů a je využit pro šíření televizního signálu k divákovi. K jeho šíření se používají různé přenosové prostředí (družicové, kabelové, pozemní), různé kvalitě a v různém stupni zabezpečení proti chybám na přenosové trase. Při zpracování signálu se používá diskrétní kosinová transformace, kvantování, entropické kódování, predikce a vektory pohybu. Změnou oproti MPEG-1 je, že MPEG-2 umožňuje zpracování signálu i ve formátu 4:2:2.

Další změnou je možnost zpracování signálu s neprokládaným i prokládaným řádkováním. To nám zvyšuje možnosti predikce, ale díky tomu nám to zvyšuje složitost kodéru i dekodéru. Podle složitosti dekodéru je možné přijímat signál s vysokým rozlišením HDTV, standardním rozlišením SDTV nebo se zmenšeným rozlišením LDTV. MPEG-2 umožňuje bitový tok pro formát obrazu 4:3 i pro formát 16:9.

**MPEG-4** AVC (Pokročilé kódování videa – Advanced Video Coding) může se označovat také MPEG-4 part 10 nebo podle ITU (Mezinárodní telekomunikační unie – International Telecomunication Union) také H.264/AVC. MPEG-4 AVC byl především navržen pro standardy HDTV, DVB-H apod.

Pro stejnou kvalitu obrazu dosahuje MPEG-4 AVC až o 60 % menšího bitového toku ve srovnání s MPEG-2. Využívá všech principů MPEG-2 s řadou dalších vylepšeních. Základním formátem vzorkování MPEG-4 AVC je formát 4:2:0, ale podporuje i jiné formáty.

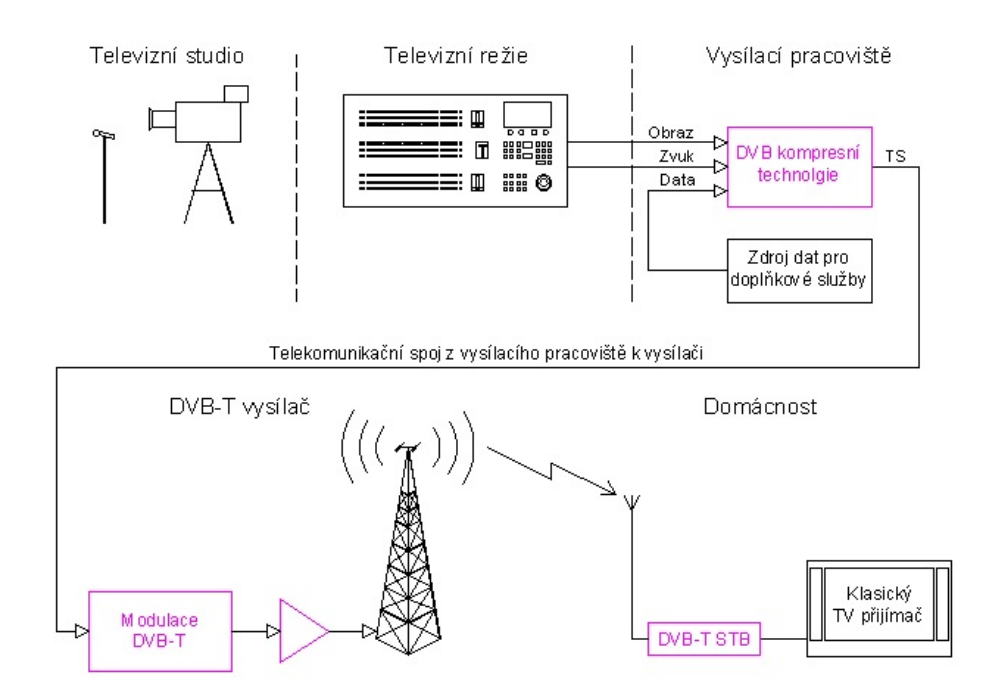

<span id="page-12-0"></span>Obr. 1.1: Televizní řetězec [\[13\]](#page-39-0)

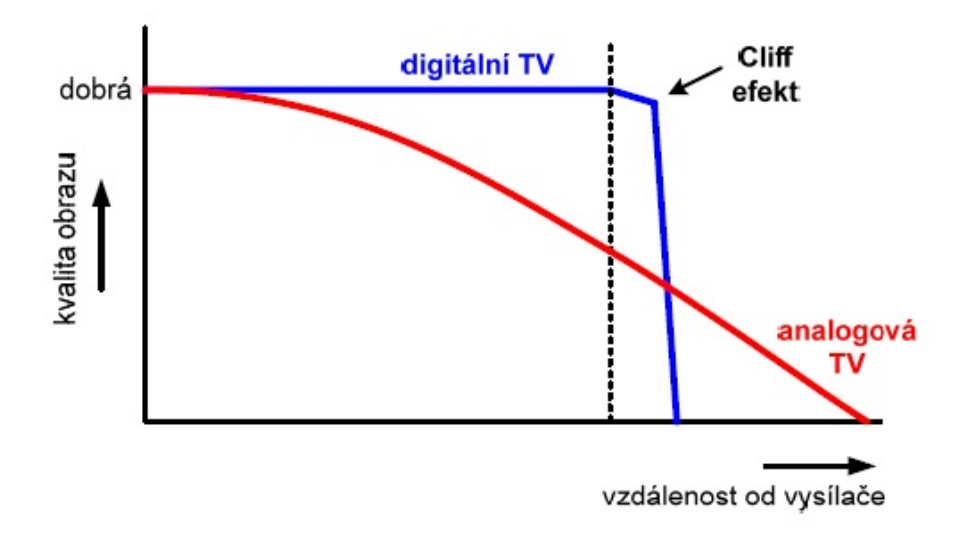

<span id="page-13-0"></span>Obr. 1.2: Cliff efekt. [\[3\]](#page-38-1)

Zdrojové kódování zvukových signálů může být prováděno podle některého z následujících standardů.

- MPEG-1, úroveň 1 je nejjednodušší a poskytuje pro nejkvalitnější signál jen malou redukci bitového toku. Například ze 768 kbit/s na 448 kbit/s.

-MPEG-1, úroveň 2 vychází ze systému MUSICAM určeného pro DAB (Digitální rozhlasové vysílání – Digital Audio Broadcasting)

-MPEG-1 úroveň 3 se používá pro profesionální aplikace. V evropském návrhu DVB (Digitální šíření videa – Digital Video Broadcasting) není tento standard využit. Sice snižuje ještě dále bitovou rychlost signálu, ale konstrukce dekodéru je složitější a tím pádem i nákladnější.

- MPEG-2, úroveň 1,2 a 3. Používá se v DVB pro přenos vícekanálové stereofonie (pěti nebo šesti kanálový prostorový zvuk). V tomto standardu se používá poloviční vzorkovací kmitočet než u MPEG-1. Na nízkých bitových rychlostech je kvalita zvuku lepší než u MPEG-1.

Technologicky velmi podobné formáty jako DVB-T jsou:

- DVB-S (Satelitní digitální vysílání– Digital Video Broadcasting - Satellite),

- DVB-C (Kabelové digitální vysílání– Digital Video Broadcasting - Cable),

- DVB-H (Digitální vysílání v mobilních sítích – Digital Video Broadcasting - Handheld). [\[3\]](#page-38-1), [\[9\]](#page-38-5), [\[13\]](#page-39-0)

## <span id="page-14-0"></span>**1.1.2 DVB-T2**

Cílem nového standardu DVB-T2 je zvýšení přenosové kapacity, které souvisí s vysíláním standardu HDTV. Hlavními výhodami DVB-T2 jsou maximálně ostrý obraz, realističtější přechody mezi barvami a syté barvy. Datový tok je komprimován do MPEG-4. Mezi nejdůležitější požadavky standardu DVB-T2 patří:

- Využití existujících domácích anténních rozvodů a stávající vysílací sítě. Nově se budou budovat jen vysílací a přijímací antény pro techniku MIMO (Mnohonásobný vstup i výstup – Multiple Input, Multiple Output).

- Musí dosahovat minimálně o 30 % větší přenosové kapacity než standard DVB-T při stejné struktuře sítě.

- Zajištění flexibilní šířky pásma televizního kanálu.

V České republice se na možnost vysílání ve standardu DVB-T2 připravují České radiokomunikace v rámci experimentálního vysílání. Toto experimentální vysílání probíhá v Praze a na Plzeňsku. Šlo o stanice ČT sport HD a Prima family HD, které byly kódované a o stanice ČT 1 HD a TV Barrandov HD, které byly volně šiřitelné. [\[3\]](#page-38-1)

### <span id="page-14-1"></span>**1.1.3 Set Top Box**

Přídavné zařízení k televiznímu přijímači, které nazýváme set-top-box můžeme používat pro příjem signálů DVB-C, DVB-S i DVB-T. Nejčastěji se vyrábí v provedení pouze pro DVB-T obr. [1.3.](#page-14-2) Set-top-box je přijímač digitálního signálu, který má vlastní dálkový ovladač. U moderních televizních přijímačů, které mají digitální tuner nepotřebuje set-top-box. Podle cenové kategorie televizního přijímače můžou být různě nakombinované pro příjem signálu DVB-C, DVB-S a DVB-T. [\[3\]](#page-38-1)

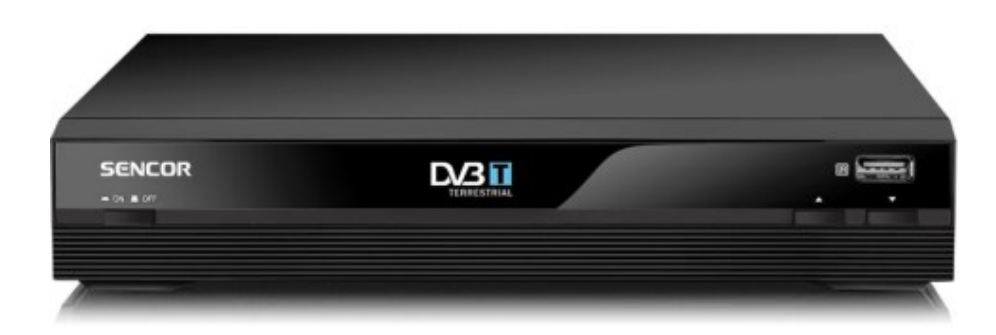

<span id="page-14-2"></span>Obr. 1.3: DVB-T. [\[7\]](#page-38-2)

### <span id="page-15-0"></span>**1.1.4 Historie DVB-T v České republice**

První úvahy o digitalizaci televizního vysílání v České republice se objevily na politické úrovni v roce 1997, kdy Rada ČR pro rozhlasové a televizní vysílání předala parlamentní Stálé komisi pro sdělovací prostředky text "Problematika Internetu a digitálních elektronických médií". Tento text uváděl zemskou digitální televizi jako novinku.

Ve stejném roce se konalo zasedání CEPT (Evropská konference poštovních a telekomunikačních správ – European Conference of Postal and Telecommunications Administrations), na kterém vznikla "Vícestranná koordinační dohoda o technických podmínkách, koordinačních principech a postupech pro zavádění zemské digitální televize". Tuto mezinárodní smlouvu podepsala i Česká republika, díky které se zavázala k několika úkolům. Jedním z úkolů bylo zpracování koncepce pro rozvoj televizního vysílání nejpozději do roku 2005, rozbor možnosti pokrytí ČR signálem digitální televize, první návrh vysílací sítě a příprava experimentálního vysílání.

Na přelomu tisíciletí v České republice doplnily teoretické úvahy o digitalizaci a hledání volných kmitočtů pro nové multiplexy DVB-T i praxe v experimentálním digitálním vysílání. Rada ČR pro rozhlasové a televizní vysílání vyhlásila v roce 1999 licenční řízení na experimentální vysílání pro rozhlas i televizi.

Přihlásili se dva zájemci o digitální multiplex - České radiokomunikace a Czech Digital Group. Oba dva zájemci chtěly zkoušet vysílání v Praze a okolí. V roce 2000 skutečně oba dva zájemci o zkušební provoz začaly vysílat. V multiplexu Českých radiokomunikací byly zařazeny tři televizní programy (ČT 1, ČT 2, Nova) a dva rozhlasové programy (ČRo 1, ČRo2). V multiplexu Czech Digital Group byly televizní programy Prima TV, ČT 1 a TV 3 a rozhlasové programy Radia Proglas a ČRo 1.

V roce 2004 se připojil Český Telecom. ČTÚ (Český telekomunikační úřad) vydal všem třem zájemcům povolení k provozování tří sítí DVB-T. V té době vznikly první tři multiplexy s označením A,B a C. Multiplex A připadl Českým radiokomunikacím, multiplex B Czech Digital Group a multiplex C Českému Telecomu. Od roku 2006 Telefónica O2 Czech Republic.

Zkušební provoz multiplexu A přešel v roce 2005 na řádné vysílání. Nabízel tři programy České televize, televizi Nova a pět programů Českého rozhlasu. Od té doby se postupně rozšiřovalo pokrytí České republiky. Zbylé dočasné multiplexy přešly nejpozději v roce 2008 do řádného provozu. [\[9\]](#page-38-5)

#### <span id="page-16-0"></span>**1.1.5 Multiplexy**

Multiplex je souhrnný datový tok, který v případě jakéhokoliv digitálního vysílání obsahuje všechny společně šířené informace. V případě digitálního televizního vysílání je tedy multiplex společný datový tok obsahující informace o všech televizních programech, elektronickém programovém průvodci, rozhlasových programech. Jeden vysílaný multiplex v digitální formě z pozemních vysílačů nahrazuje jeden doposud analogově vysílaný program. Multiplex, ve kterém jsou jednotlivé programy slučovány a v rámci kterého jsou přenášeny ke koncovému příjemci, může mít jen omezenou velikost. Ta je dána šířkou frekvenčního pásma pro jednotlivý multiplex. Dnes se do jednoho multiplexu zařazuje nejčastěji čtyři až šest televizních programů.

Aby jsme mohli zakódované obrazové a zvukové signály vysílat společným datovým kanálem musí se nejprve sloučit dohromady. Tomu se říká multiplexování obr. [1.4.](#page-16-1) Multiplexování umožňuje zařízení, které se nazývá multiplexer. Výsledný datový tok se nazývá multiplex.

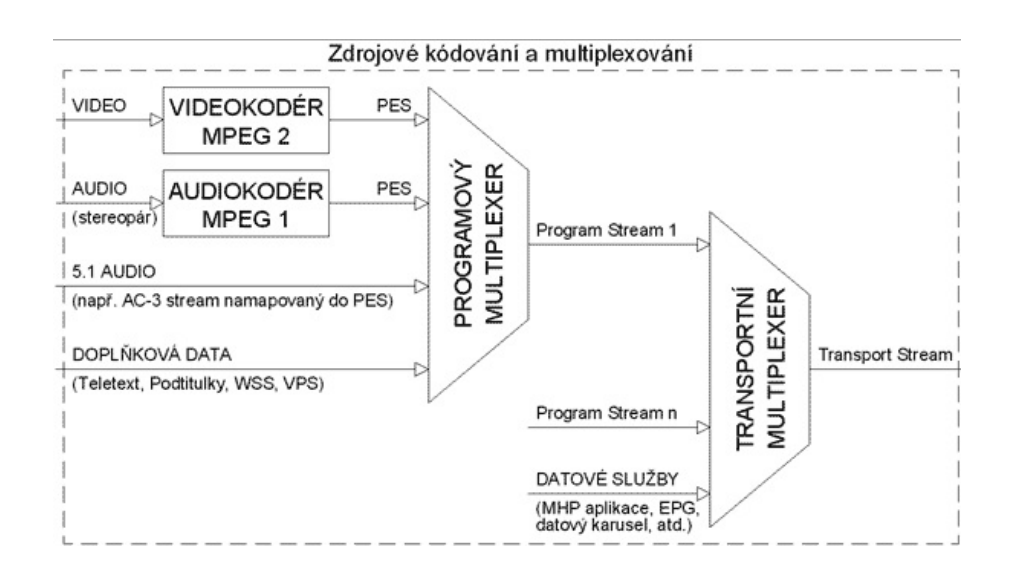

<span id="page-16-1"></span>Obr. 1.4: Multiplexování. [\[13\]](#page-39-0)

V České republice jsou uděleny licence pro vysílání 4 celostátních multiplexů a 13 lokálních multiplexů v DVB-T:

**Multiplex 1** – veřejnoprávní multiplex

- ČT1, ČT2, ČT24, ČT sport, ČRo1 Radiožurnál, ČRo2 Praha, ČRo3 Vltava, ČRo Rádio Česko/ČRo6, ČRo Radio Wave, ČRo Leonardo a ČRo D-dur

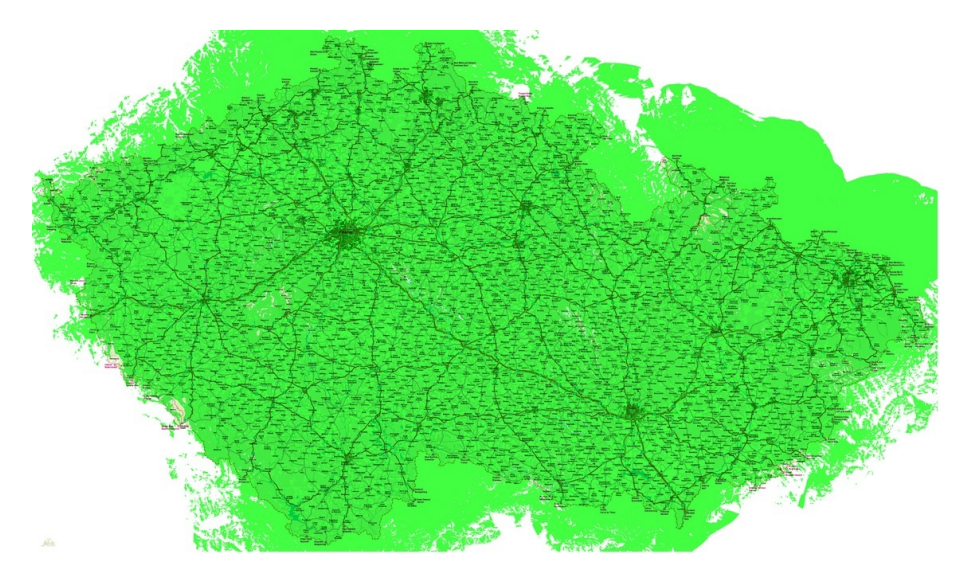

<span id="page-17-0"></span>Obr. 1.5: Pokrytí Multiplexu 1. [\[6\]](#page-38-3)

### **Multiplex 2** – České radiokomunikace

- Nova, Nova Cinema, Prima Family, Prima Cool, TV Barandov

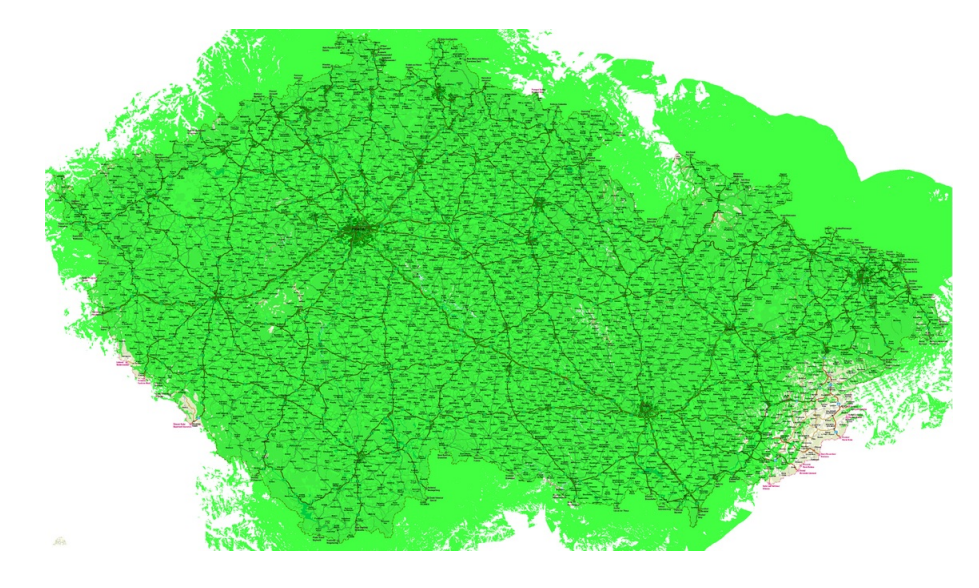

<span id="page-17-1"></span>Obr. 1.6: Pokrytí Multiplexu 2. [\[8\]](#page-38-4)

#### **Multiplex 3** – Czech Digital Group

- Prima LOVE, Prima ZOOM, Óčko, Šlágr TV, Radio Proglas

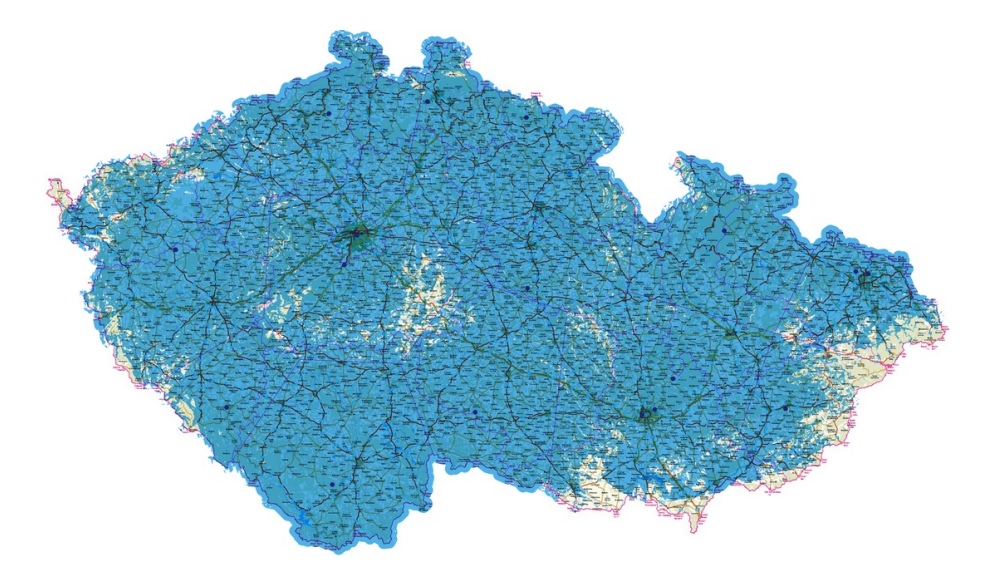

<span id="page-18-0"></span>Obr. 1.7: Pokrytí Multiplexu 3. [\[10\]](#page-39-1)

**Multiplex 4** – Telefónica O2, Digital Broadcasting

- TV Fanda, TV Smíchov, Telka TV, TV Pohoda, Nova HD a Inzert TV

<span id="page-18-1"></span>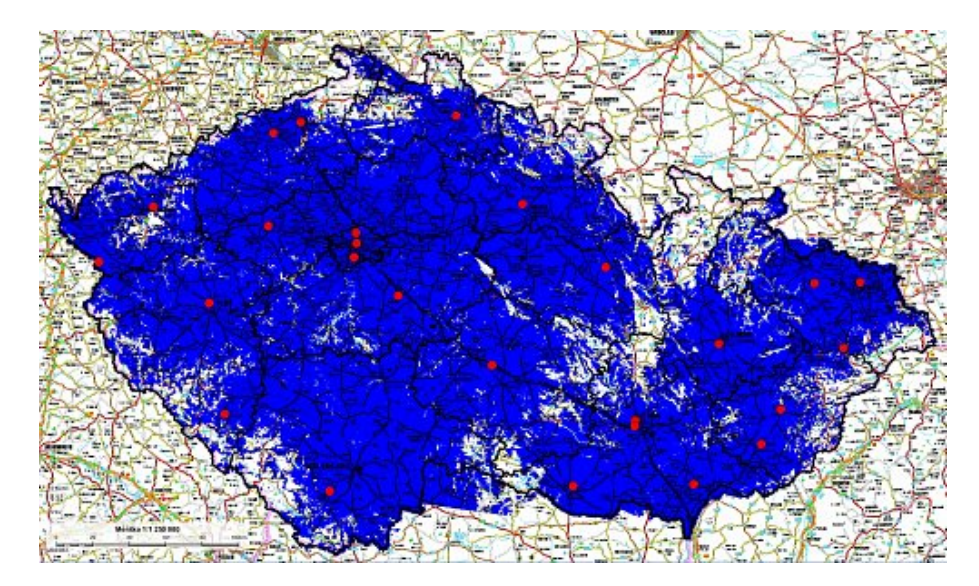

Obr. 1.8: Pokrytí Multiplexu 4. [\[11\]](#page-39-2)

**Multiplex Regionální síť 1** – provozovatel Ivo Brabec, Českobudějovicko a Plzeňsko

- Regionálnítelevize CZ, TV Noe, Retro Music Television **Multiplex Regionální síť 2** – provozovatel B plus TV Klimkovice, Ostravsko

- LTV PLUS, LT MPEG 4 TEST, TV Noe

**Multiplex Regionální síť 3** – provozovatel Ivo Brabec, Liberec a Jablonec nad Nisou

- Regionálnítelevize CZ, Retro Music Television, TV Noe

**Multiplex Regionální síť 4** – provozovatel Leoš Pohl, Praha

- TV Metropol, TV Noe, ČT sport HD, Retro Music Television, KinoSvět

**Multiplex Regionální síť 5** – provozovatel Petr Horák, Svitavy

- CMS TV

**Multiplex Regionální síť 6** – provozovatel AV-PARK, Praha-Butovice

- TV 13

**Multiplex Regionální síť 7** – provozovatel Radim Pařízek, hraničí s celoplošným vysíláním. Má 16 kmitočtových přídělů.

- ČT1 HD, ČT2 HD, ČT sport HD, Retro Music Television, Rádio Čas

**Multiplex Regionální síť 8** – provozovatel České radiokomunikace, Praha, České Budějovice

- síť zatím nevysílá. Měli by na ní být některé programy z multiplexů 1 až 3 a plánovaný program Óčka, Óčko Express.

**Multiplex Regionální síť 9** – provozovatel neznámý, Ústí nad Labem

- síť zatím nevysílá. Je možné, že byla připravována pro projekt krajské televize Cézetko.

**Multiplex Regionální síť 10** – provozovatel neznámý, Jeseník

- síť zatím nevysílá. Pravděpodobně bude vysílat regionální televizi.

**Multiplex Regionální síť 11** – provozovatel neznámý, Jihlava

- síť zatím nevysílá, měla by pokrýt většinu Vysočiny.

**Multiplex Regionální síť 12** – provozovatel Czech Digital Group, Praha

- programová nabídka je zatím neznámá. Možnost šíření programů v HD kvalitě.

#### **Multiplex Regionální síť 13** – provozovatel neznámý, Brno

- síť zatím nevysílá. Pravděpodobně bude vysílat regionální televizi.

Ale ne všechny multiplexy pozemního digitálního vysílání jsou dostupné na celém území České republiky. Např. ne ve všech krajích můžeme naladit kanály multiplexu 4 (TV Fanda, TV Smíchov, Telka TV, TV Pohoda, Nova HD a Inzert TV). Z nabídky multiplexu 4, který provozuje společnost Digital Broadcasting, byl vyřazen program ČT 1 HD. K tomuto kroku musel operátor přistoupit kvůli kapacitním důvodům. V multiplexu je tak nyní šířeno šest programů. K 60. výročí začátku vysílání připravila Česká televize divákům 3 terestrické kanály ve vysokém rozlišení. Od 1. května 2013 budou moci diváci sledovat ČT1 HD, ČT2 HD a ČT sport HD. Tyto programy budou dostupné v Regionální síti 7. Česká televize si zároveň zajistila prostor pro vysílání připravovaných kanálů ČT :D a ČT art. Oba kanály začnou vysílat na jednom vysílacím okruhu 31. srpna 2013. [\[2\]](#page-38-6), [\[9\]](#page-38-5), [\[13\]](#page-39-0)

# <span id="page-20-0"></span>**1.2 Titulky**

Titulky jsou psaná verze filmového dialogu. Obsahují přepis řeči nebo doplňují informace o sledované scéně. Mohou obsahovat překlad dialogu v cizím jazyce nebo můžou být psanou formou dialogu ve stejném jazyce jako vysílaný pořad, který je určen pro diváky se sluchovými poruchami. Někdy se ve filmech objevují titulky o místě nebo roce, ve kterém se film odehrává. Psaní titulků není jen o přepisu mluveného slova do psané podoby, ale musí se myslet i na správné načasování titulků, dobrou čitelnost a přiměřenou dobu zobrazení titulků. Samozřejmostí pro vytváření titulků je dobrá znalost o daném tématu pořadu.

#### **Typy titulků:**

**Úvodní titulky** - většinou obsahují název filmu a jména hlavních tvůrců. U některých pořadů či filmů mohou tvořit samostatnou část, která je graficky zpracovaná a představují se v ní hlavní postavy pořadu.

**Závěrečné titulky** - většinou obsahují kompletní jmenný seznam všech lidí, kteří se na filmu podíleli, od herců a scénáristů, až po kameramany a maskéry. Příklad je na obr. [1.9.](#page-21-0) Obvykle závěrečné titulky děj nijak nedoplňují, ale můžou nastat i situace, kde v závěrečných titulcích jsou vidět např. nepovedené scény filmu nebo události po hlavním ději filmu.

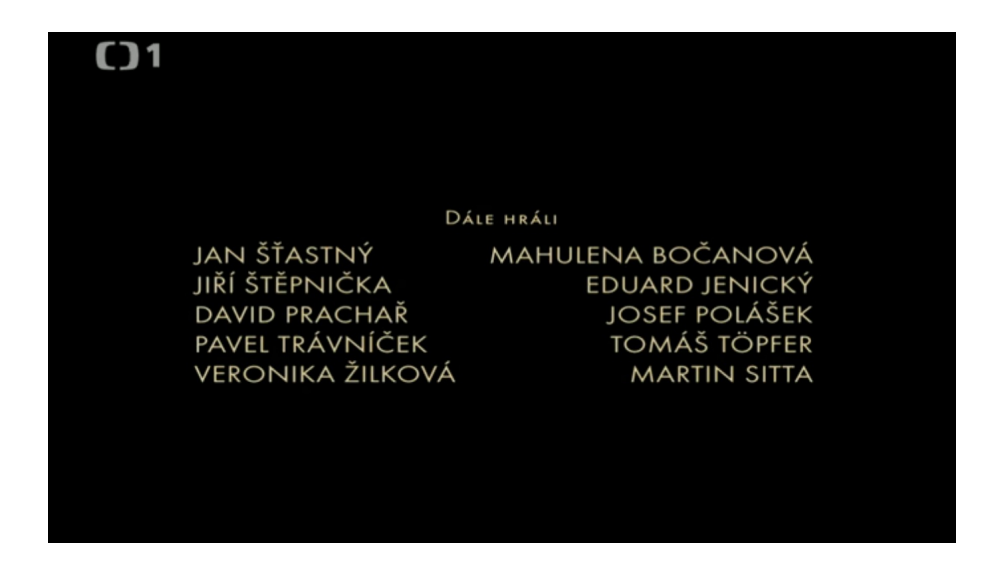

<span id="page-21-0"></span>Obr. 1.9: Závěrečné titulky

**Skryté titulky** - jsou určené pro diváky se sluchovým postižením např. na obr. [1.10.](#page-21-1) Jsou dostupné na teletextu na straně 888. Skryté titulky obsahují přepsanou formu zvukové stopy daného pořadu a často obsahují i doplňkové informace. Mezi doplňkové informace patří například oznamování zvuků nebo odlišeních osob, které právě hovoří (jiná barva textu v titulcích). Tyto informace pomáhají neslyšícím orientaci v textu. U pořadů, které jsou předtočeny se titulky tvoří až po dokončení pořadů. U pořadů, které jsou vysílány naživo jsou titulky tvořeny během pořadu.

<span id="page-21-1"></span>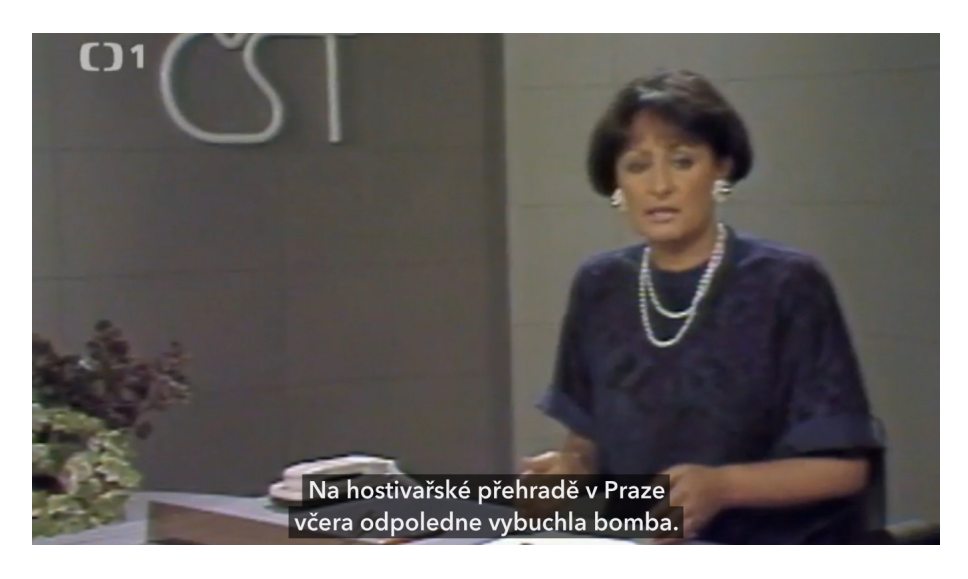

Obr. 1.10: Skryté titulky

**Překladové titulky** - Jedním z nejčastějších typů titulků jsou tzv. překladové titulky. Příklad je na obr. [1.11.](#page-22-1) Slouží jako překlady cizojazyčných dialogů u filmů, které jsou uváděny v originálním znění. Jelikož jsou překladové titulky umístěny přímo ve vysílaném obraze, tak si divák sám nemá možnost titulky zapnout či vypnout. Můžeme se setkat s označením otevřené titulky nebo pevné titulky. [\[4\]](#page-38-7), [\[5\]](#page-38-8)

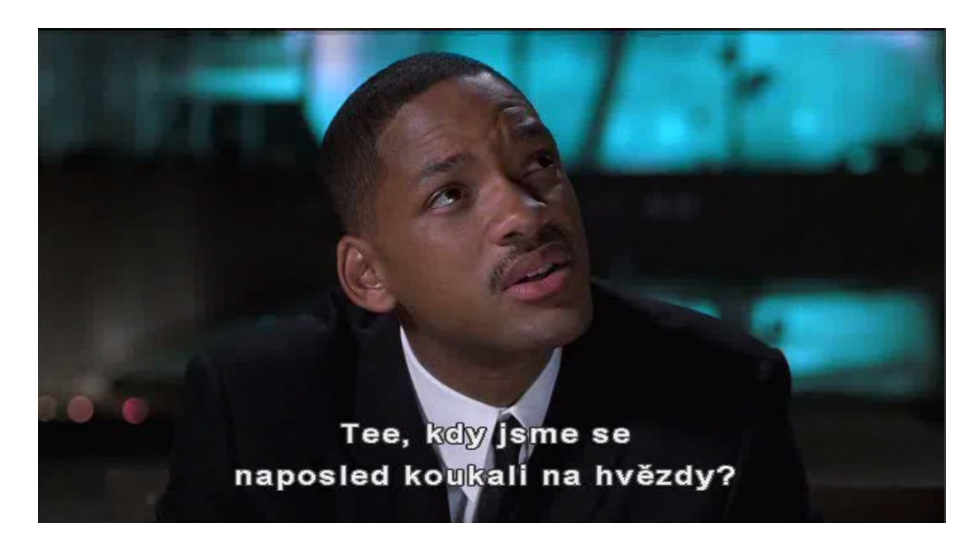

Obr. 1.11: Překladové titulky

#### <span id="page-22-1"></span><span id="page-22-0"></span>**1.2.1 Rozdíl mezi otevřenými a skrytými titulky**

Hlavní rozdíl mezi otevřenými a skrytými titulky je pro koho jsou určeny. Otevřené titulky jsou určeny pro běžnou veřejnost. Nejčastější použití otevřených titulků je u zahraničních filmů v originálním znění. Díky titulkům je u takových filmů český překlad. Jejich účelem je například učení cizího jazyku, procvičení poslechu a porozumění cizí řeči. Otevřené titulky neobsahují žádné dodatečné informace jako jsou psané zápisy zvuků nebo barevné rozlišení hovorů.

Skryté titulky jsou určené pro diváky se sluchovým postižením. Jsou určeny jejich nárokům. Kromě samotného textového záznamu obsahuje i dodatečné informace, které jsou pro diváky se sluchovým postižením důležité. Dodatečné informace jsou hlavně informace o zvucích (rozbití skla, zvonění telefonu)a lidských emocích (pláč, šepot). Dalším rozdílem skrytých titulků je rozlišení osob, které právě mluví. Většinou bývají rozlišeny různými barvami. Skryté titulky byly u nás oficiálně zavedeny 1. července 1992 v 16:00 hodin. [\[4\]](#page-38-7), [\[5\]](#page-38-8)

## <span id="page-23-0"></span>**1.2.2 Skryté titulky v DVB-T**

Digitální televizní vysílání nabízí kromě tradiční, teletextové cesty novou možnost – tzv. DVB podtitulky. DVB podtitulky jsou obdobou skrytých titulků, které jsou dostupné na teletextu. Jsou dostupné u pořadů se skrytými titulky. U některých televizních stanic je možné vybrat titulky z více jazykových verzí. Většina settop-boxů na tuto možnost upozorňuje majitele při instalaci, kdy se jich ptá, jaký jazyk titulků chtějí ve vysílání zobrazovat. DVB podtitulky totiž umožňují vybírat si z několika sad textových informací v různých jazycích. Text DVB podtitulků je šířený v podobě obrázků – obdobně jako je tomu na DVD. Nikdo tak nebude mít problém s češtinou těchto textů u set-top-boxu nebo televizoru s integrovaným digitálním tunerem. [\[3\]](#page-38-1), [\[4\]](#page-38-7), [\[5\]](#page-38-8)

## <span id="page-23-1"></span>**1.2.3 Kódování titulků**

Kódování nebo-li znaková sada je záznam informace pomocí pevně stanoveného kódu. Tomuto kódu říkáme také znaková sada. Příkladem můře být Morseova abeceda. Morseova abeceda kóduje písmenka latinky pomocí dlouhých a krátkých impulsů. Kódování může také být prostředkem pro kompresi (zmenšení) nebo šifrování (utajování) dat. Proces standardizace začal zavedením kódování ASCII (1963) a EBCDIC (1964). Nedostatky těchto kódování se brzy ukázaly a to vedlo k vytvoření mnoha rozšíření.

**CP-1250** - Někdy se také označuje Windows-1250. Je znaková sada používaná systémem Microsoft Windows pro texty ve středoevropských jazycích, které používají latinku. Jsou to např. chorvatština, čeština, slovenština nebo maďarština. Tato znaková sada umožňuje i kódování německých textů. Při kódování touto znakovou sadou budou německé texty stejné jako při použití sady Windows-1252. Je to zřejmě nejpodporovanější znaková sada, která kóduje češtinu.

**ISO 6937** - je standard pro kódování znaků latinky používaný pro přenos českých znaků v DVB-T (Pozemní digitální vysílání – Digital Video Broadcasting - Terrestrial). Je zkonstruováno jako vícebajtové rozšíření ASCII, některé kódy byly použity jako úvodní bajty pro znaky s diakritikou (akcenty). Hodnota úvodního bajtu většinou indikuje, který akcent bude použit a je následován kódem ASCII pro znak bez akcentu. Jsou povoleny jen některé kombinace akcentu a základního znaku. Standard definuje kódování pro 333 možných znaků. V České republice byla převzata jako norma ČSN ISO/IEC 6937 (36 9110), *Informační technologie – Kódovaný soubor grafických znaků pro přenos textu – Latinská abeceda.*[\[5\]](#page-38-8)

## <span id="page-24-0"></span>**1.2.4 Formáty titulků**

Nejčastěji se setkáváme s formáty: .txt(textový dokument), .sub(MicroDVD) a .srt (SubRip). Nejlepší je mít titulky stejného názvu jako film a mít je ve stejném adresáři. Po spuštění se titulky načtou sami.

**TXT** - dříve nejčastější formát titulků, dnes už nepoužívaný, jeho následovník je formát sub.

**SRT** - někdy se titulky také označují názvem SubRip. Titulky formátu .srt jsou s filmem synchronizované časově přes tisíciny sekundy obr. [1.12.](#page-24-1) Jedná se o jednoduchý textový soubor, který lze editovat v jakémkoli textovém editoru (např. Poznámkový blok, PSPad). Využívají HTML (Hypertextový značkovací jazyk – Hypertext markup Language) tagů např. pro tučné písmo a kurzívu. Každý titulek začíná pořadovým číslem, jeho jednotlivé řádky jsou odděleny odřádkováním a titulek končí prázdným řádkem. Jedná se o převládající formát titulků. Mezi hlavní výhody patří jednoduchá editovatelnost. Mimo technickou jednoduchost je třeba zmínit i jednu další výhodu formátu SRT – není nijak svázán s konkrétním videem, nastavením kodeku, rozlišením, apod. Může to být i nevýhoda, ale v rámci nejčastějšího používání je to obrovská výhoda, neboť nemusíte řešit, jaká je snímková frekvence (časy jsou dány absolutně) ani jaké je rozlišení videa.

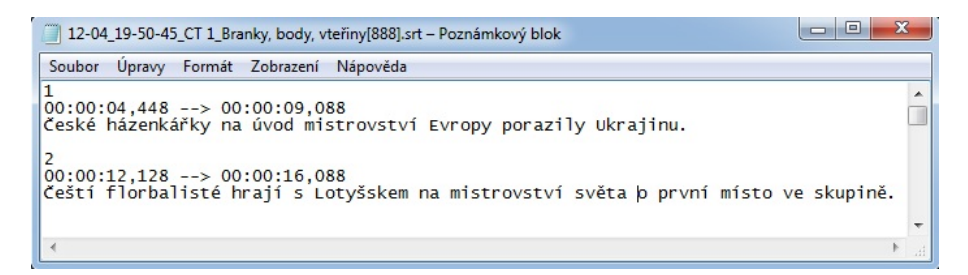

Obr. 1.12: Formát titulků SRT

<span id="page-24-1"></span>**SUB** - někdy se titulky také označují názvem MicroDVD. Vnitřní struktura formátu je postavena na klasickém textovém souboru obdobně jako dříve představený formát SRT. Oproti tomu ale není zobrazení a skončení titulku vyjádřeno jednoduchým a člověku srozumitelným časem, ale pořadovým číslem snímku. V tomto formátu každý řádek vyjadřuje jeden titulek obr. [1.13.](#page-25-3) Na začátku každého řádku je číslo snímku pro zobrazení titulků a číslo snímku pro ukrytí titulků, pak následuje text. Každé číslo je uzavřeno ve složených závorkách. V dnešní době tento formát není tolik oblíbený. Především kvůli přepočtu snímků za sekundu. Formát SUB není svázán s rozlišením videa, ale je svázán se snímky videa.

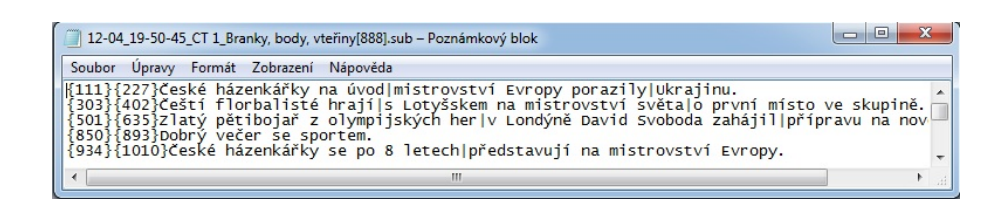

<span id="page-25-3"></span>Obr. 1.13: Formát titulků SUB

**DVD titulky (VOB)** – titulky na DVD-Video jsou pevnou součástí videa. Jsou uloženy jako bitmapové obrázky ve VOB souborech. Titulky na DVD-Video jsou určeny pro konečnou prezentaci a tento formát je vhodné zvolit, pokud vyžadujeme jednoduché přepínání mezi jednotlivými jazyky, jednoduchost obsluhy a univerzálnost formátu. Titulky v DVD-Video nejsou vhodné pro pozdější editaci. [\[5\]](#page-38-8)

# <span id="page-25-0"></span>**1.3 DVD-Video**

DVD-Video je DVD (Digitální video disk – Digital Video Disc), ve kterém je uložen film. Jeho základní technické informace jsou stejné jako běžné DVD. Dalšími typy DVD jsou DVD-Audio a DVD Data.

### <span id="page-25-1"></span>**1.3.1 Obraz a zvuk**

DVD-Video slouží k tomu, aby jsme mohli videozáznam uložit na DVD nosič. Pro kompresi obrazu se používá standart MPEG-2. Pro kódování zvukové stopy se většinou používá Dolby Digital (AC-3). Tento formát se používá výhradně na DVD. Nemá příliš dobrý poměr kvality komprese a zvuku. K přehrání disku s DVD-Video potřebujeme zařízení, které obsahuje DVD mechaniku. Např. přehrávač DVD nebo osobní počítač, který obsahuje DVD mechaniku a má nainstalovaný software pro přehrání DVD-Video (např. Windows Media Player). DVD-Video má datovou rychlost v rozmezí 3 -10 Mbit/s. [\[1\]](#page-38-9)

### <span id="page-25-2"></span>**1.3.2 Souborová struktura DVD-Video**

DVD-Video disk obsahuje adresář VIDEO TS, ve kterém jsou obsaženy soubory s příponou VoB, Ifo a Bup. V nich jsou uloženy složky zvuku, obrazu, hlavní nabídka DVD, titulky a informace o kapitolách. Příklad obsahu adresáře VIDEO TS je na obr. [1.14.](#page-26-1)

- VoB (Video Objects) - obsahuje video, zvuk, titulky. Maximální velikost souboru nepřekračuje 1 GB. Většinou bývá rozdělen do několika souborů

- IFO - soubor s informacemi, co se nachází ve VoB souborech. Přehrávače vědí co mají přehrát díky tomuto souboru. Vědí díky tomu kdy startují kapitoly, jaké titulky film umožňuje a jaké má zvukové stopy. Právě Ifo soubory umožňují dostat z DVD-Video jen některé části. Např. odebrat zbytečné zvukové stopy nebo vypustit hlavní menu.

| <b>VIDEO TS.BUP</b> | 11.3.2006 18:31 | Soubor BUP                         | 18kB                                      |
|---------------------|-----------------|------------------------------------|-------------------------------------------|
| <b>MDEO_TS</b>      | 11.3.2006 18:31 | GOM Media file(.ifo)               | 18kB                                      |
| <b>VTS 01 0.BUP</b> | 11.3.2006 18:18 | Soubor BUP                         | 58 kB                                     |
| <b>FD</b> VTS 01 0  | 11.3.2006 18:18 | GOM Media file(.ifo)               | 58 kB                                     |
| <b>THE VTS 01 1</b> | 11.3.2006 17:26 | GOM Media file(.vob)               | 1 048 574 kB                              |
| <b>WTS_01_2</b>     | 11.3.2006 17:46 | GOM Media file(.vob)               | 1 048 574 kB                              |
| <b>THE VTS 01 3</b> | 11.3.2006 18:05 | GOM Media file(.vob)               | 1 048 574 kB                              |
| <b>WE VTS_01_4</b>  | 11.3.2006 18:18 | GOM Media file(.vob)               | 705 690 kB                                |
| <b>VTS 02 0.BUP</b> | 11.3.2006 18:20 | Soubor BUP<br>GOM Media file(.ifo) | 12kB<br>12kB<br>72 320 kB<br>12kB<br>12kB |
| <b>CD</b> VTS 02 0  | 11.3.2006 18:20 |                                    |                                           |
| <b>WE VTS_02_1</b>  | 11.3.2006 18:20 | GOM Media file(.vob)               |                                           |
| <b>VTS 03 0.BUP</b> | 11.3.2006 18:21 | Soubor BUP<br>GOM Media file(.ifo) |                                           |
| <b>PD</b> VTS 03 0  | 11.3.2006 18:21 |                                    |                                           |
| <b>WE VTS_03_1</b>  | 11.3.2006 18:21 | GOM Media file(.vob)               | 66 668 kB                                 |
| <b>VTS 04 0.BUP</b> | 11.3.2006 18:22 | Soubor BUP                         | 12kB                                      |
| <b>FD</b> VTS 04 0  | 11.3.2006 18:22 | GOM Media file(.ifo)               | 12kB                                      |
| <b>WE VTS 04 1</b>  | 11.3.2006 18:22 | GOM Media file(.vob)               | 65 588 kB                                 |
| VTS_05_0.BUP        | 11.3.2006 18:23 | Soubor BUP                         | 12kB                                      |
| <b>THE VTS 05 0</b> | 11.3.2006 18:23 | GOM Media file(.ifo)               | 12kB                                      |
| <b>WE VTS 05 1</b>  | 11.3.2006 18:23 | GOM Media file(.vob)               | 24 506 kB                                 |
| VTS_06_0.BUP        | 11.3.2006 18:23 | Soubor BUP                         | 12kB                                      |
| <b>FD</b> VTS 06 0  | 11.3.2006 18:23 | GOM Media file(.ifo)               | 12kB                                      |
| <b>THE VTS_06_1</b> | 11.3.2006 18:23 | GOM Media file(.vob)               | 9194 kB                                   |
| <b>VTS 07 0.BUP</b> | 11.3.2006 18:23 | Soubor BUP                         | 12kB                                      |
| G<br>VTS 07 0       | 11.3.2006 18:23 | GOM Media file(.ifo)               | 12kB                                      |

- BUP - jsou záložní kopie Ifo souborů. Pro vytvoření DVD tyto soubory nepotřebujeme. [\[1\]](#page-38-9)

<span id="page-26-1"></span>Obr. 1.14: Struktura adresáře VIDEO TS

### <span id="page-26-0"></span>**1.3.3 Zvukové stopy a titulky**

DVD-Video mívá obvykle víc než jednu zvukovou stopu, které doplňují videozáznam. Zvukovou stopu na disku může tvořit originální jazyk, ale i další různé jazykové stopy podle toho, ve které zemi se DVD nosič s filmem prodává. Obvykle alespoň jedna stopa obsahuje vícekanálový zvuk.

DVD-Video obsahují i několik stop s titulky v několika jazycích. Titulky jsou ukládány v obraze. Některé verze titulků mohou obsahovat i různé informace o zvucích pro diváky se sluchovou vadou. Např. různé výbuchy, smíchy atd.

DVD-Video mohou obsahovat i informace o kapitolách. To nám umožňuje lepší vyhledávání určitého úseku filmu. Např. zapamatujeme si kapitolu filmu, kde jsme skončili a až budeme pokračovat ve sledování filmu tak si tuto kapitolu najdeme a pustíme.[\[1\]](#page-38-9)

# <span id="page-27-0"></span>**1.4 Stream**

Stream (datový tok) je technologie pro souvislý přenos audiovizuálního materiálu mezi zdrojem a koncovým materiálem. V dnešní době se streamu využívá hlavně pro přenášení audiovizuálního materiálu po internetu. Přenos může probíhat jak v reálném čase (internetová televize nebo rádio) tak VoD (Video na vyžádání – Video on Demand). To je systém, který uživatelům umožňuje vybrat a sledovat video podle vlastního výběru. Typickým příkladem je YouTube. Pro stream videa více uživatelům musí mít provozovatel k dispozici streamovací server, který umožňuje komunikaci s cílovým uživatelem a plynulé vysílání dat.

### **Kvalita videa**

K přenosu audiovizuálního materiálu po internetu je potřeba kodeků ke zmenšení objemu dat. Ke streamu se nejvíce používá flashových kodeků, MPEG-4, Windows Media, Real Time a Quick Time. Nejrozšířenějším rozlišením pro stream je 320x240 bodů při datovém toku 256-512 Kbps.

#### **Kvalita audia**

Ke streamu audia se využívá kodeků Windows Media Audio (WMA), MP3, OGG v datových tocích od 16-256 kbps. Audio může být streamováno jako single bitrate, což je jeden konstantní datový tok nebo jako multibitrate, což je více konstantních datových toků přenášených dohromady v jednom datovém toku.

#### **Streamovací servery**

Ve světě jsou nejznámějšími servery využívající stream YouTube, Myspace. V České republice iVysílání České televize, Prima Play Primy, Voyo Novy, idnes.cz a Stream.cz.[\[12\]](#page-39-3)

# <span id="page-28-0"></span>**2 VÝSLEDKY STUDENTSKÉ PRÁCE**

# <span id="page-28-1"></span>**2.1 Prostudování metod vysílání skrytých titulků**

### <span id="page-28-2"></span>**2.1.1 Ripování DVD**

V této části se zabývám ripováním DVD-Video. Vysvětlím jak převést větší soubor DVD (Digitální video disk – Digital Video Disc) na soubor menší. Jak ze zvukové stopy udělat vlastní soubor a jak obrázkové titulky převést do textového formátu (např. .srt).

#### **Stáhnutí DVD na disk**

V této části se budu zabývat zkopírováním DVD na disk. Ke stažení DVD na pevný disk jsem použil program DVD Decrypter. Alternativní programy jsou DVDFab Decrypter nebo DVD Shrink. Nejdříve jsem si musel DVD Decrypter nastavit. V nastavení jsem se přepnul do záložky Režim IFO. Nastavil jsem si, aby se soubory nedělily. Toto nastavení je vhodné pro disky se souborovým systémem NTFS. Disky FAT32 nezvládnou soubor větší než 4 GB, takže při tomto systému musím disky dělit. Pro export kapitol jsem si označil formát OGG. Vrátil jsem se na výchozí obrazovku a zde jsem vybral režim kopírování disku IFO. Zvolil jsem IFO, protože umí získat z VoB (Video Objects) jednotlivé streamy pro zvukovou stopu, video a titulky. Zvolil jsem záložku vstup a na ní jsem zvolil jakou část videa chci zkopírovat na pevný disk. V záložce zpracování streamu jsou zobrazené všechny streamy, které DVD obsahuje obr. [2.1.](#page-28-3)

<span id="page-28-3"></span>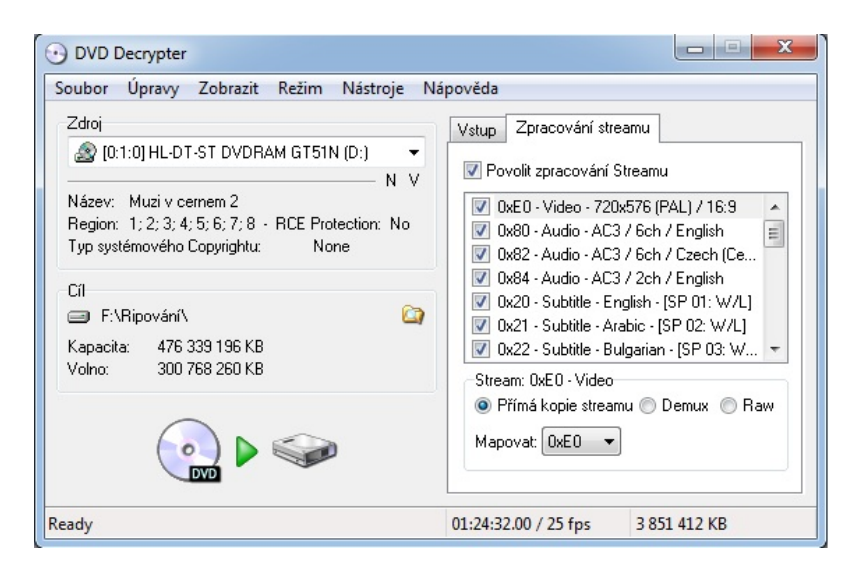

Obr. 2.1: Streamy obsažené na DVD

U každého streamu jsou zobrazeny základní údaje jako rozlišení videa, poměr stran, počet kanálů u zvukové stopy, jazyk zvukové stopy nebo jazyk titulků. Většinou obsahuje minimálně jeden video stream, několik audio streamů a několik titulků. Zvolil jsem streamy, které chci zkopírovat a způsob jakým je uložíme na pevný disk. U audio jsem zvolil demux jinak by se mi nezobrazil audio soubor, u videa a titulků (subtitle) jsem nechal zaškrtnuto přímá kopie streamu. Ostatní parametry jsem neměnil. Teď jsem spustil kopírování DVD na pevný disk, ke kterému slouží tlačítko dekódovat. Po kopírování mám ve zvoleném adresáři soubor VoB. V něm je uloženo video a titulky o velikosti několika gigabajtů. Dále mám v adresáři audio soubor ve formátu AC3. Velikost audio je ve stovkách megabajtů. V cílovém adresáři je dále soubor s kapitolami a další nepotřebné soubory. Obsah adresáře je na obr. [2.2.](#page-29-0) Tím jsem tedy dokončil kopírování DVD na pevný disk a v další části se pustíme do komprese zvuku, protože nám postačí audio stopa v menším formátu např. mp3.

| ×<br>Název položky                                                            | Datum změny      | Typ                   | Velikost         |
|-------------------------------------------------------------------------------|------------------|-----------------------|------------------|
| VTS 01 - Chapter Information - OGG                                            | 12.12.2012 13:20 | Textový dokument      | $2$ kB           |
| VTS 01 - Stream Information                                                   | 12.12.2012 13:20 | Textový dokument      | 3 kB             |
| <b>Control</b> VTS 01 0                                                       | 12.12.2012 13:02 | GOM Media file(.ifo)  | 58 kB            |
| UTS 01 1 - 0x82 - Audio - AC3 - 6ch - 48kHz - DRC - Czech (Ceske) - DELAY 0ms | 12.12.2012 13:20 | VLC media file (.ac3) | 237 749 kB       |
| <b>WE VTS 01 1</b>                                                            | 12.12.2012 13:20 | GOM Media file(.vob)  | 3 1 2 1 2 1 0 kB |
|                                                                               |                  |                       |                  |

<span id="page-29-0"></span>Obr. 2.2: Adresář po zkopírování DVD

#### **Komprese zvuku**

Zvuk na DVD může být komprimován v několika různých formátech a s různým počtem kanálů. Dnes se na DVD používá standardně šestikanálový zvuk. Označuje se jako 5.1, což značí, že audio stopa je určená pro 5 středo-výškových reproduktorů a jeden subwoofer (basový). Setkáte se ale i s klasickým dvoukanálovým stereem. Nejvíce používaný kompresní formát na DVD je AC3. Dosahuje velmi dobré kvality a může být i vícekanálový. Dalším formátem je MPEG-1 Layer 2 (mp2), který umožňuje uložit pouze stereofonní záznam. Kvalita tohoto formátu není příliš dobrá. Formát AC3 je zbytečně veliký, tak jsem ho zkomprimoval pomocí programu Be-Light. V programu BeLight jsem si otevřel originální AC3 audio stopu z DVD, výstupní soubor se nastaví automaticky. Vpravo je nabídka s výběrem formátu. Zvolil jsem mp3. Nastavení formátu je na obr. [2.3.](#page-30-0) Nyní jsem spustil tlačítkem start processing kompresi z formátu AC3 do formátu mp3.

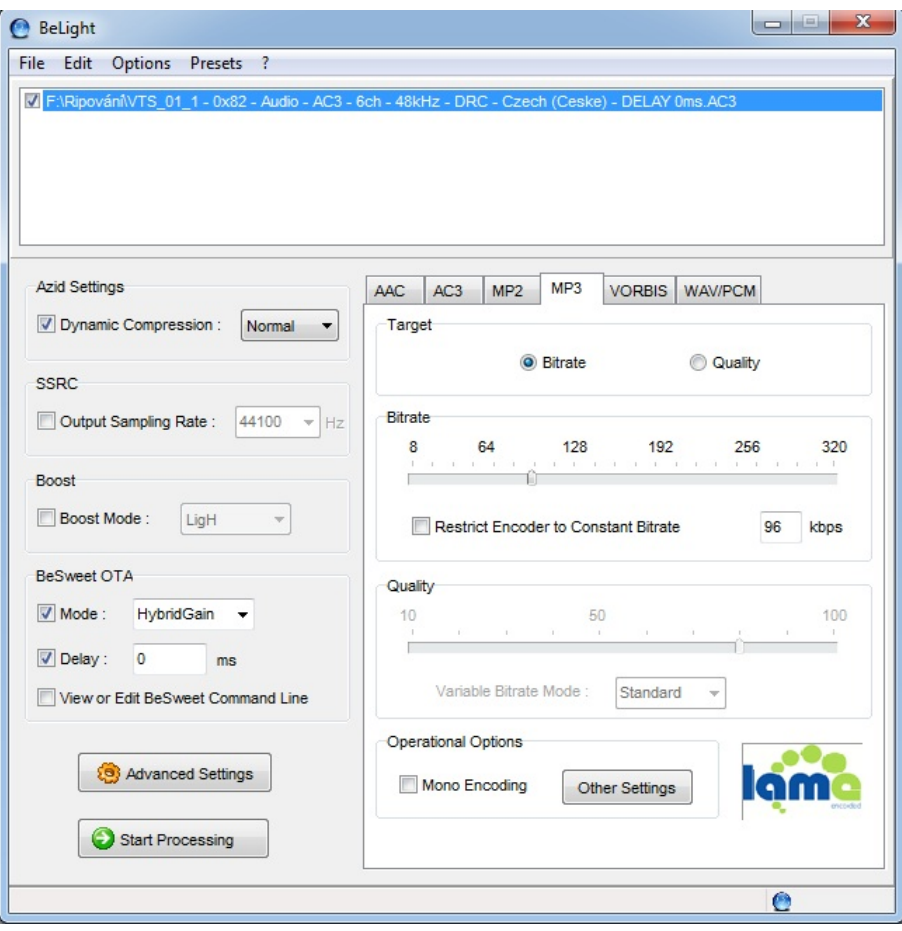

<span id="page-30-0"></span>Obr. 2.3: Nastaveni programu BeLight

#### **Úprava titulků**

Titulky jsou na DVD uloženy jako stream s obrázky. To znamená, že nemůžu měnit jejich vzhled a nemůžu měnit ani jejich velikost nebo pozici. Proto je výhodné pro přehrávání v počítači pomocí OCR (Optické rozpoznání textu – Optical Character Recognition) programu převést obrázkové titulky na text. Zvolil jsem program Sub-Rip, který je specializovaný na převod titulků z obrázků na různé textové formáty. Spustil jsem program a nastavil jsem ho. Nejprve v menu options – language jsem zvolil češtinu jako jazyk programu. V menu volby - globální možnosti nastavil znakovou sadu tak, aby odpovídala jazyku titulků, které chceme převádět. Pro češtinu jsem zvolil EASTEUROPE. Rozpoznávání titulků je nejobtížnější a nejpracnější částí převodu DVD. Každé DVD má jinou sadu písmen a s některými je plno problémů. SubRip například často plete si malé L a jedničku, uvozovky zamění za dva apostrofy atd. Tyto problémy, způsobené většinou nevhodným fontem na DVD, je nutné po konverzi do textového formátu vyřešit. Některé zvládne sám SubRip, se zbytkem si poradí textový editor s kontrolou pravopisu. Teď jsem si otevřel .VOB

soubor s titulky a začal konverzi. Z menu vybereme soubor - otevřít  $VOB(y)$ . Vybral jsem otevřít IFO a otevřel .IFO soubor a otevřel jej. V rozbalovacím menu vlevo nahoře mi program nabídl dostupný titulkový stream, kde jsem si zvolil češtinu a tlačítkem start spustil konverzi pomocí OCR. Neměl jsem ještě vytvořenou žádnou znakovou sadu, tak jsem musel SuBRipu u každého obrázku sdělit, o jaké písmeno se jedná. SuBRip si písmena většinou zapamatoval. Na některá se zeptal vícekrát. Musel jsem si dávat pozor, abych při zadávání neudělal chybu. Ta by se projevila v celých titulcích. Když se stane chyba tak se musí konverze titulků přerušit a začít znovu. Po dokončení konverze se zobrazí okno s výsledkem. V menu opravy jsem vybral opravy nesprávně rozpoznaných znaků a vybral jsem co vše chci opravit. Např. interpunkci, pravopis atd. Teď jsem vybral výstupní formát. Výsledné titulky jsem uložil ve formátu .srt.

Zkoušel jsem DVD ripovat i pomocí VLC playeru. Zvukovou stopu ve formátu MP3 se my podařilo extrahovat bez problémů, ale titulky v samostatném formát se mi nepodařili extrahovat. Podařilo se mi jen titulku vyripovat přímo do obrazu.

#### <span id="page-31-0"></span>**2.1.2 Uložení videa a titulků ze streamu**

Pro uložení videa a titulků ze streamu jsem použil program YouTube Downloader. Slouží pro zachytávání videí z více jak 200 serverů. A to včetně archivů českých a slovenských stanic.

Do Youtube Downloaderu jsem zkopíroval URL adresu videa, které chci stáhnout. Stahování začne automaticky obr. [2.4.](#page-31-1) Ne z každého serveru se automaticky stáhnou titulky. U České televize se titulky automaticky nestáhnou. Musel jsem si zobrazit zdrojový kód stránky. Najít si URL adresu na titulky a uložit si jí do souboru.

|                                       |               |                                         |          |                  | - 6                                                       |  |  |
|---------------------------------------|---------------|-----------------------------------------|----------|------------------|-----------------------------------------------------------|--|--|
| ORRODDE O OB 0 22 3 \$50              |               |                                         |          |                  |                                                           |  |  |
| Poskytovatel                          | <b>Status</b> | Název                                   | Velikost | Prùběh stahování |                                                           |  |  |
| http://www.ceskatelevize CeskaTelevi  | Stahuje se    | Game Page: 30, 6, 2012 - iVysílání -    |          |                  |                                                           |  |  |
| http://www.videacesky.cz VideaCesky   | Dokončeno     | Neil Patrick Harris u Davida Lettermana | 44.6 MB  |                  |                                                           |  |  |
| → http://www.voutube.com/ YouTube.com | Stahuie se    | Pařba ve Vegas trailer, české titulky   |          |                  |                                                           |  |  |
|                                       |               |                                         |          |                  |                                                           |  |  |
|                                       |               |                                         |          |                  | 370.6 MiB 63.0 MiB (17.0%)<br>16.0 MiB 7245.2 KiB (44.1%) |  |  |

<span id="page-31-1"></span>Obr. 2.4: Stahovani videa pomocí Youtube Downloader

### <span id="page-32-0"></span>**2.1.3 DVB-T**

V této části se zabývám nahráním DVB-T (Pozemní digitální vysílání – Digital Video Broadcasting - Terrestrial). Vysvětlím nahrání televizního vysílání a další jeho upravení.

#### **Nahrání DVB-T na pevný disk**

DVB-T vysílání jsem nahrál pomocí programu DVB Viewer. Nejprve jsem si musel nastavit program DVB Viewer. Jako výstupní formát jsem zvolil Video/Audio TS(\*.ts). To se nachází v nastavení - rekordér. V kolonce Nastavení formátu jsem označil Teletext, DVB titulky, aby se nám vysílání nahrálo i se skrytými titulky. Nastavení je na obr. [2.5.](#page-32-1) Potom jsem zahájil stahování televizního vysílání. Nahrál jsem vysílání České televize.

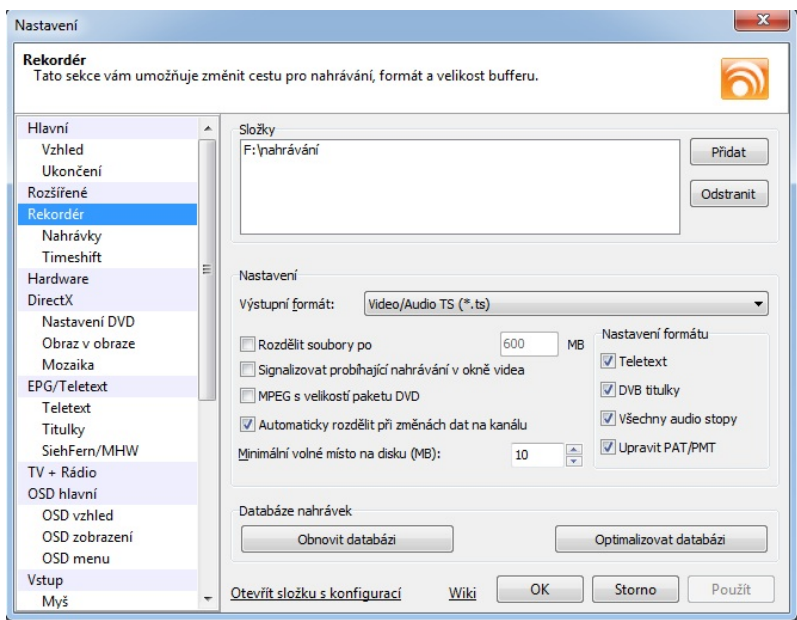

<span id="page-32-1"></span>Obr. 2.5: Nastaveni nahrávání programu DVB Viewer

#### **Demultiplex pomocí ProjectX**

K demultiplexu jsem použil program ProjectX. Tento program je napsaný v Javě. Java tvoří prostředí pro běh programu, proto pro jeho použití musí být nainstalovaná Java JRE (Java Runtime Environment). U některých verzí programu si uživatel musí program zkompilovat sám, ale já jsem si stáhl verzi která už byla zkompilovaná. Nejprve jsem si musel nastavit, aby mi program ProjectX vyextrahoval i titulky do samostatného souboru. To jsem zajistil tak,že jsem v záložce presetting zvolím záložku subtitles. V ní jsem si vybral výstupní formáty. Zvolil jsem sub a srt. Dále jsem uvedl, kterou stránku teletextu chci dekódovat. Zvolil jsem stránku 888,

protože je to stránka, která obsahuje skryté titulky. Následně jsem si otevřel nahraný soubor v programu ProjectX a spustil demultiplex pomocí tlačítka quickstart . Po dokončení procesu máme v cílovém adresáři soubory pro video, audio stopu a titulky obr. [2.6.](#page-33-1)

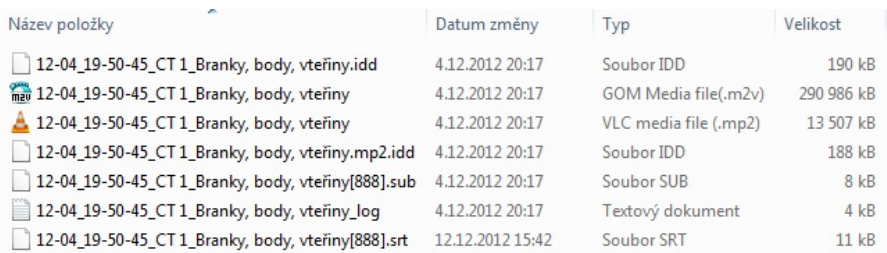

<span id="page-33-1"></span>Obr. 2.6: Adresář po demultiplexu

## <span id="page-33-0"></span>**2.2 Návrh systému**

Pro návrh systému jsem si vybral program DVBViewer PRO V4.5.0.0, protože když jsem zkoušel jiné programy, tak neměly možnost nahrávání nebo když měli možnost nahrávání, tak nešli nahrát titulky. Jedná se o placenou verzi, která stojí 15 €, což si myslím že není mnoho vůči tomu co všechno program umí. U tohoto programu byla také možnost vyvolání nahrávání z příkazové řádky po stažení Commandline Plugin 1.2. Tento plugin stačí rozbalit do složky s programem DVBViewer. Tento program dále umožňuje nahrávání více televizních stanic z jednoho multiplexu. Například lze ve stejném čase nahrávat z multiplexu 2 Nova, Nova Cinema, Prima Family, Prima Cool nebo TV Barandov. Současné nahrávání z různých multiplexů není možné kvůli vlastnostem televizní karty. Má karta má jenom jeden demodulátor, tak nemůžu nahrávat z více multiplexů. Pokud bych měl kartu s více demodulátory, tak by pravděpodobně bylo možné nahrávat ze dvou různých multiplexů nebo z jednoho nahrávat a druhý sledovat. Já měl k dispozici televizní kartu ASUS My Cinema-U3000 Hybrid

#### **ASUS My Cinema-U3000**

Je kompaktní externí TV tuner pro příjem DVB-T digitálního pozemního televizního vysílání. Kromě toho však umožňuje příjem i analogového vysílání, které už se v České republice nepoužívá. Když jsem televizní kartu koupil, tak bylo analogové vysílání ještě v provozu.

Připojuje se a je napájen přímo přes komunikační rozhraní USB 2.0, které umožňuje sledování televize v rozlišení 720 x 576 bodům pro normu PAL a 720 x 480 bodům pro americkou normu NTSC.

Tuner má vlastní anténu pro příjem vysílání, ale místo ní lze použít i externí anténu. Tuto možnost příjmu s externí anténou používám, protože na vlastní anténu je velmi špatný příjem.

#### **Commandline Plugin 1.2**

Slouží ke spuštění programu DVBViewer z příkazové řádky. Pro jeho instalování stačí pouze rozbalit do složky s programem DVBViewer.

#### **Parametry**

**-d**

Název časovače, musí být uzavřen v uvozovkách, např. "CT1".

**-c**

ID daného kanálu, musí být uzavřen v uvozovkách. Lze vypočítat takto: Audio PID\*65536 + Service PID|Jméno kanálu.

Audio PID a Service PID nalezneme v seznamu kanálů, potom rozklikneme editor kanálů a tam je v nabídce nalezneme.

Příklad výpočtu: Audio PID\*65536 + Service PID|Jméno kanálu = 273\*65536  $+ 257|$ CT 1 = 17891585 $|$ CT 1.

**-e**

Datum. Formát data může být dd.mm.yy nebo dd.mm.yyyy.

**-s**

Počáteční čas. Formát: hh:mm (24h).

#### **-p**

Konečný čas. Formát: hh:mm (24h).

**-a**

Akce po konci nahrávání, může nabývat hodnot:

 $0 = \check{\mathrm{z}}$ ádná akce,

 $1 =$  vypnutí PC,

2 = převést PC do pohotovostního režimu,

3 = převést PC do režimu spánku,

4 = zavřít program DVBViewer – není pro službu nahrávání,

5 = spuštění playlistu – není pro službu nahrávání,

6 = DVBViewer do pohotovostního režimu – není pro službu nahrávání.

**-t**

Časovač požadované akce, může nabývat hodnot:

 $0 = \text{nahrávání}$ ,

 $1 = \text{pouze } \text{ladění},$ 

 $2 =$  Audiorecorder PlugIn – není pro službu nahrávání,

3 = Videorecorder PlugIn – není pro službu nahrávání.

**-v**

Deaktivuje Audio Video pro nahrávání:

 $0 = ne$ ,

 $1 = \text{ano}$ .

**-r**

Odstraní časovač. Žádné další parametry.

```
-xp
```
Pouze pro nahrávání. Nastavení priority časovače od 0 - nejnižší po 100 - nejvyšší.

**-xa**

Pouze pro nahrávání. Po procesu nahrávání zadá úkol, musí být uzavřen v uvozovkách.

**-xf**

Pouze pro nahrávání. Formát záznamu:

 $0 = MP2$ 

 $1 = \text{MPEG}$ 

 $2 = TS$ 

**-xd** Pouze pro nahrávání. Složka pro nahrávání, musí být uzavřen v uvozovkách. Složka musí existovat, nevytvoří se sama.

#### **-xt**

Pouze pro nahrávání. Zaznamená všechny zvukové stopy. Žádné další parametry.

**-xx**

Pouze pro nahrávání. Nahrávání teletextu. Žádné další parametry. Tato volba musí mít TS formát záznamu.

#### **-xu**

Pouze pro nahrávání. Nahrávání DVB podtitulků. Žádné další parametry. Tato volba musí mít TS formát záznamu.

Příklad příkazu:

```
"c:\Program Files (x86)\DVBViewer\dbvbytvg.exe" -d "CT 1" -c"17891585|CT 1" -e 15.4.2013 -s 20:00 -p 22:00 -a 0 -xf 2 -xx
```
Nahrávání do formátu TS (-xf 2), s teletextem (-xx), po skončení nahrávání se neprovede žádná akce (-a 0). Nahrává se program ČT 1 15.4.2013 od 20:00 do 22:00.

#### **Funkce spawn**

Ke spuštění programu DVBViewer jsem zvolil funkci spawn. Funkce spawn se chová podobně jako funkce exec s tím rozdílem, že aktuální proces nenahradí a po svém skončení se pokračuje v dalším procesu.

#### **ProjectX**

Tento program jsem použil pro úpravu nahrávky. Jak je popsáno výše je program napsán v Javě a není nutná instalace. Jeho nastavení je také popsáno výše. Původně jsem chtěl vyvolávat ProjectX v programu, ale nepovedlo se mi najít funkci k vytvoření vlastního pluginu tak, aby se program ProjectX vyvolal sám. Obsluha programu ProjectX je velmi snadná.

Návrh systému se mi nepodařilo celý naprogramovat.

# <span id="page-37-0"></span>**3 ZÁVĚR**

Během řešení bakalářské práce byl proveden testovací záznam titulků z DVD nosiče, DVB-T vysílání i internetového vysílání. V případě záznamu titulků z DVD nosiče byli použity programy DVD Decrypter pro zkopírování DVD na pevný disk, BeLight pro zkomprimování audio stopy a SuBRip pro zpracování titulků. Pro záznam z internetového vysílání byl použit program Youtube Downloader a v případě nahrávání z internetového vysílání České televize byly titulky uloženy pomocí zobrazení zdrojového kódu internetové stránky. Pro záznam z DVB-T vysílání byl použit program DVBViewer pro nahrání vysílání digitální televize a program ProjectX pro zpracování nahraného vysílání a rozdělení nahrávky na video, audio a titulky.

Dále jsem se zabýval návrhem systému, který spustí DVBViewer a nahraje dané digitální vysílání. Návrh systému se mi nepodařilo celý naprogramovat.

Účelem záznamu titulků a zvukové stopy je získat databázi promluv i s textovým přepisem, které budou dále využívány při testování metod zpracování řeči. Např. rozpoznávání řeči.

# **LITERATURA**

- <span id="page-38-9"></span><span id="page-38-0"></span>[1] *DVD-Video.* In: Wikipedia: the free encyclopedia [online]. San Francisco (CA): Wikimedia Foundation, 2010, 19. 3. 2010 [cit. 20. 3. 2013]. Dostupné z: *<* [http://cs.wikipedia.org/wiki/DVD-Video]( http://cs.wikipedia.org/wiki/DVD-Video ) *>*.
- <span id="page-38-6"></span>[2] FRIČOVÁ, Michaela. *Česká televize přináší tři terestrické HD kanály.* [online]. 2013 [cit. 10. 5. 2013]. Dostupné z: *<*[http://www.ceskatelevize.cz/vse-o-ct/press/tiskove-zpravy/?id=](http://www.ceskatelevize.cz/vse-o-ct/press/tiskove-zpravy/?id=6611) [6611](http://www.ceskatelevize.cz/vse-o-ct/press/tiskove-zpravy/?id=6611)*>*.
- <span id="page-38-1"></span>[3] HANUS, Stanislav. *Základy televizní techniky III: přednášky.* Brno: Vysoké učení technické, Fakulta elektroniky a komunikačních technologií, Ústav radioelektroniky, 2010, 103 s. ISBN 978-80-214-4206-1.
- <span id="page-38-7"></span>[4] KÁLAL, Jan. *Skryté titulky na prahu digitální televizní éry.* [online]. 2007 [cit. 30. 4. 2013]. Dostupné z: *<*[http://www.digizone.cz/clanky/skryte-titulky-na-prahu-digitalni\](http://www.digizone.cz/clanky/skryte-titulky-na-prahu-digitalni\-televizni-ery/) [-televizni-ery/](http://www.digizone.cz/clanky/skryte-titulky-na-prahu-digitalni\-televizni-ery/)*>*.
- <span id="page-38-8"></span>[5] POŠTA, Miroslav. *Titulkujeme profesionálně.* Brno: Apostrof, 2012, 157 s. ISBN 978-80-87561-16-4.
- <span id="page-38-3"></span>[6] POTŮČEK, Jan. *Multiplex 1 – mapy pokrytí (Česká televize).* [online]. 2011 [cit. 23. 3. 2013]. Dostupné z: *<*[http://www.digizone.cz/texty/mapy-pokryti-multiplex-1-ceska\](http://www.digizone.cz/texty/mapy-pokryti-multiplex-1-ceska\-televize/) [-televize/](http://www.digizone.cz/texty/mapy-pokryti-multiplex-1-ceska\-televize/)*>*.
- <span id="page-38-2"></span>[7] PTÁČNÍK, Jiří. *Sencor SDB 1010TU.* [online]. 2009 [cit. 24. 4. 2013]. Dostupné z: *<*[http://www.digilidi.cz/sencor-sdb-1010tu-povedeny-dvb-t-set-top\](http://www.digilidi.cz/sencor-sdb-1010tu-povedeny-dvb-t-set-top\-box-s-usb-prehravacem) [-box-s-usb-prehravacem](http://www.digilidi.cz/sencor-sdb-1010tu-povedeny-dvb-t-set-top\-box-s-usb-prehravacem)*>*.
- <span id="page-38-4"></span>[8] REDAKCE. *Multiplex 2 - mapy pokrytí (České Radiokomunikace).* [online]. 2012 [cit. 23. 3. 2013]. Dostupné z: *<*[http://www.digizone.cz/texty/mapy-pokryti-multiplex-2\](http://www.digizone.cz/texty/mapy-pokryti-multiplex-2\-radiokomunikace/) [-radiokomunikace/](http://www.digizone.cz/texty/mapy-pokryti-multiplex-2\-radiokomunikace/)*>*.
- <span id="page-38-5"></span>[9] REDAKCE. *Pozemní digitální televizní vysílání (DVB-T).* [online]. [cit. 28. 3. 2013]. Dostupné z: *<*<http://www.digitalnitelevize.cz/informace/dvb-t/>*>*.
- <span id="page-39-1"></span>[10] SIMKANIČ, Ján. *Multiplex 3 - mapy pokrytí (Czech Digital Group).* [online]. 2012 [cit. 23. 3. 2013]. Dostupné z: *<*[http://www.digizone.cz/texty/mapy-pokryti-multiplex-3\](http://www.digizone.cz/texty/mapy-pokryti-multiplex-3\-czech-digital-group//) [-czech-digital-group//](http://www.digizone.cz/texty/mapy-pokryti-multiplex-3\-czech-digital-group//)*>*.
- <span id="page-39-2"></span>[11] SIMKANIČ, Ján. *Multiplex 4 - mapy pokrytí (Digital Broadcasting).* [online]. 2012 [cit. 23. 3. 2013]. Dostupné z: *<*[http://www.digizone.cz/texty/mapy-pokryti-multiplex-4\](http://www.digizone.cz/texty/mapy-pokryti-multiplex-4\-telefonica-o2/) [-telefonica-o2/](http://www.digizone.cz/texty/mapy-pokryti-multiplex-4\-telefonica-o2/)*>*.
- <span id="page-39-3"></span>[12] *Streaming.* In: Wikipedia: the free encyclopedia [online]. San Francisco (CA): Wikimedia Foundation, 2010, 19. 3. 2010 [cit. 15. 3. 2013]. Dostupné z: *<* [http://cs.wikipedia.org/wiki/Streaming]( http://cs.wikipedia.org/wiki/Streaming ) *>*.
- <span id="page-39-0"></span>[13] TOMAN, Jiří; PROCHÁZKA, Ivo. *Technické základy.* [online]. [cit. 20. 3. 2013]. Dostupné z: *<*[http://www.ceskatelevize.cz/vse-o-ct/technika/](http://www.ceskatelevize.cz/vse-o-ct/technika/digitalni-pozemni-vysilani-dvb-t/technicke-zaklady/) [digitalni-pozemni-vysilani-dvb-t/technicke-zaklady/](http://www.ceskatelevize.cz/vse-o-ct/technika/digitalni-pozemni-vysilani-dvb-t/technicke-zaklady/)*>*.

# **SEZNAM SYMBOLŮ, VELIČIN A ZKRATEK**

<span id="page-40-0"></span>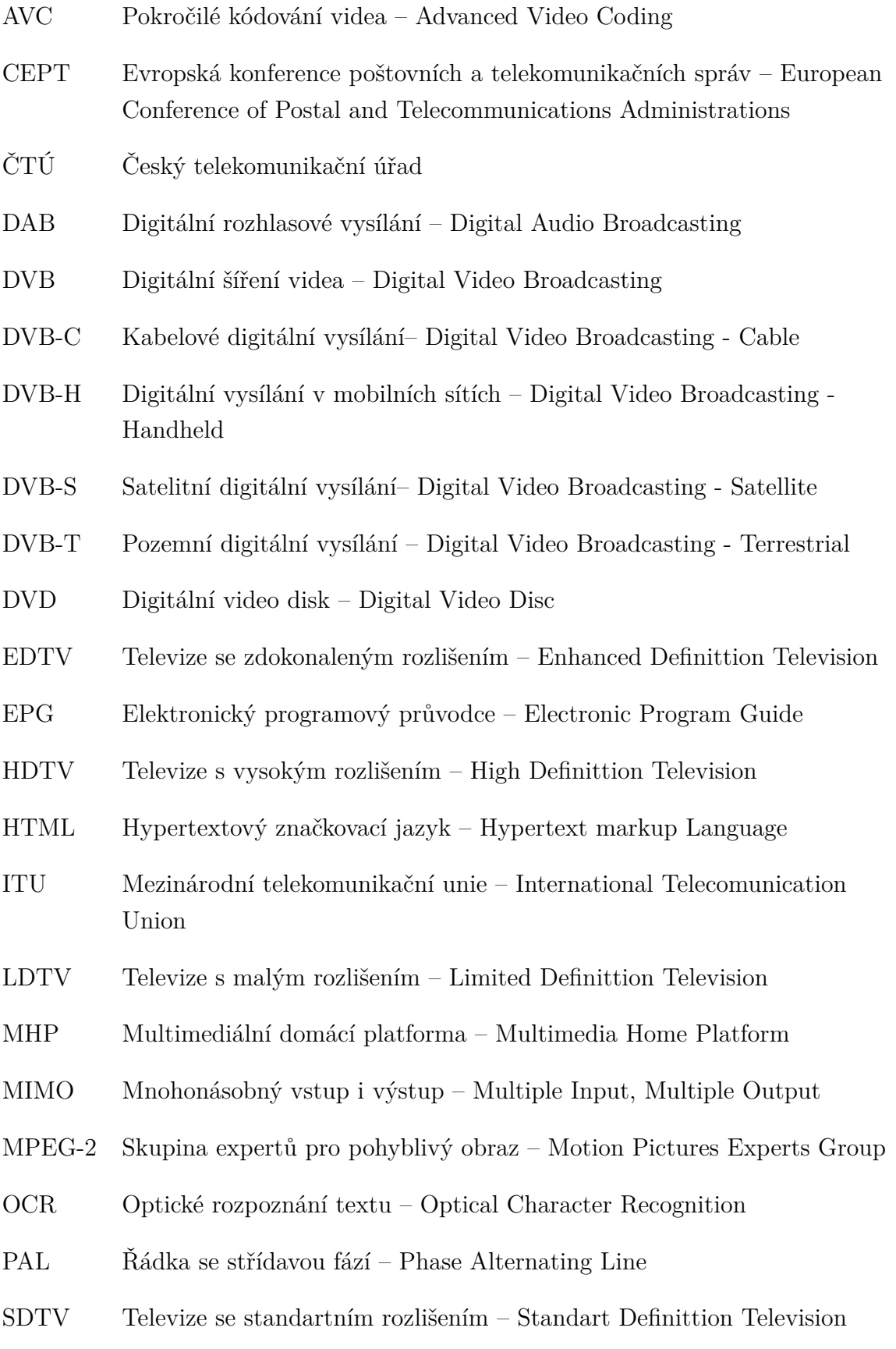

- VoB Video Objects
- VoD Video na vyžádání Video on Demand

# <span id="page-42-0"></span>**A PŘÍLOHA**

# <span id="page-42-1"></span>**A.1 Obsah DVD**

- Elektronická verze bakalářské práce.

- Návrh programu v programovacím jazyce C.

- Nahrané nahrávky z jednotlivých programů.

### **Používané programy**:

-DVD Decrypter - ke stažení DVD-Video na pevný disk.

-BeLight - ke komprimování zvuku.

-SubRip - k uložení a správě titulků.

-Youtube DownLoader - k uložení videa a titulků z internetového vysílání.

-DVBViewer - pro nahrávání digitálního vysílání DVB-T.

-ProjectX - k správě nahrávky z DVBVieweru. Extrahování titulků, videa a audio.